# Methods of VGOS post-processing

Dan Hoak (for the Haystack correlation team)

TOW Correlator Workshop May 4-5 2023

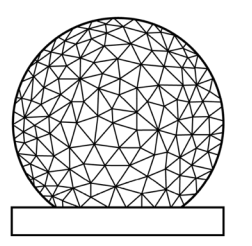

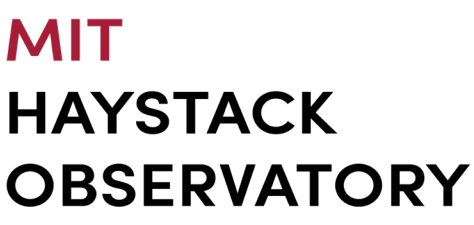

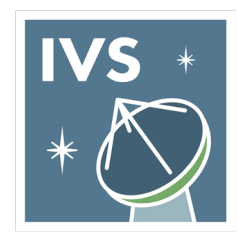

Experience is based on VR / VO sessions from the past 2 years

Basic outline:

- Mike Titus correlates and generates mk4 files
- John/Dan run postproc scripts and generate control file, script output, diagnostic plots
- Mike runs the final pseudo-Stokes Ixy batch\_fourfit job and builds the vgosDB
- John/Dan run proxy cc scripts to build PCMT files, add to v4 vgosDB
- Dhiman/Arthur check the vgosDB with nuSolve
- Mike sends the report and vgosDB to Sergei, who makes final checks
- If everything works, submit report

For the post-processing, only about 1-in-5 experiments are "turn-the-crank"

- This is after considerable (sometimes heroic) work by Mike to solve problems at the correlation stage!
- VGOS correlation & processing is an ongoing R&D effort!

We typically run the post-processing scripts on a 12-core machine running Ubuntu 22.04.

- python 3.10 (backward compatible to 2.7.5)
- numpy 1.21 (backward compatible to 1.7.1)
- matplotlib 3.5.1 (backward compatible to 1.2.0)

For a 24-hr VGOS session with 8-11 stations and 1872 scans:

- **ffres2pcp** can take 6-8 hours
- **fourphase** can take 12-18 hours
- **batch fourfit** can take 6 hours

Can finish the post-processing in  $\sim$ 3-4 days.

Running **vgoscf\_generate** seldom works when the network includes Australia; hard to find a reference station for **ffres2pcp** that has good coverage with Europe, North America and Australia. I almost always run the two scripts separately.

# VGOS post-processing: **ffres2pcp**

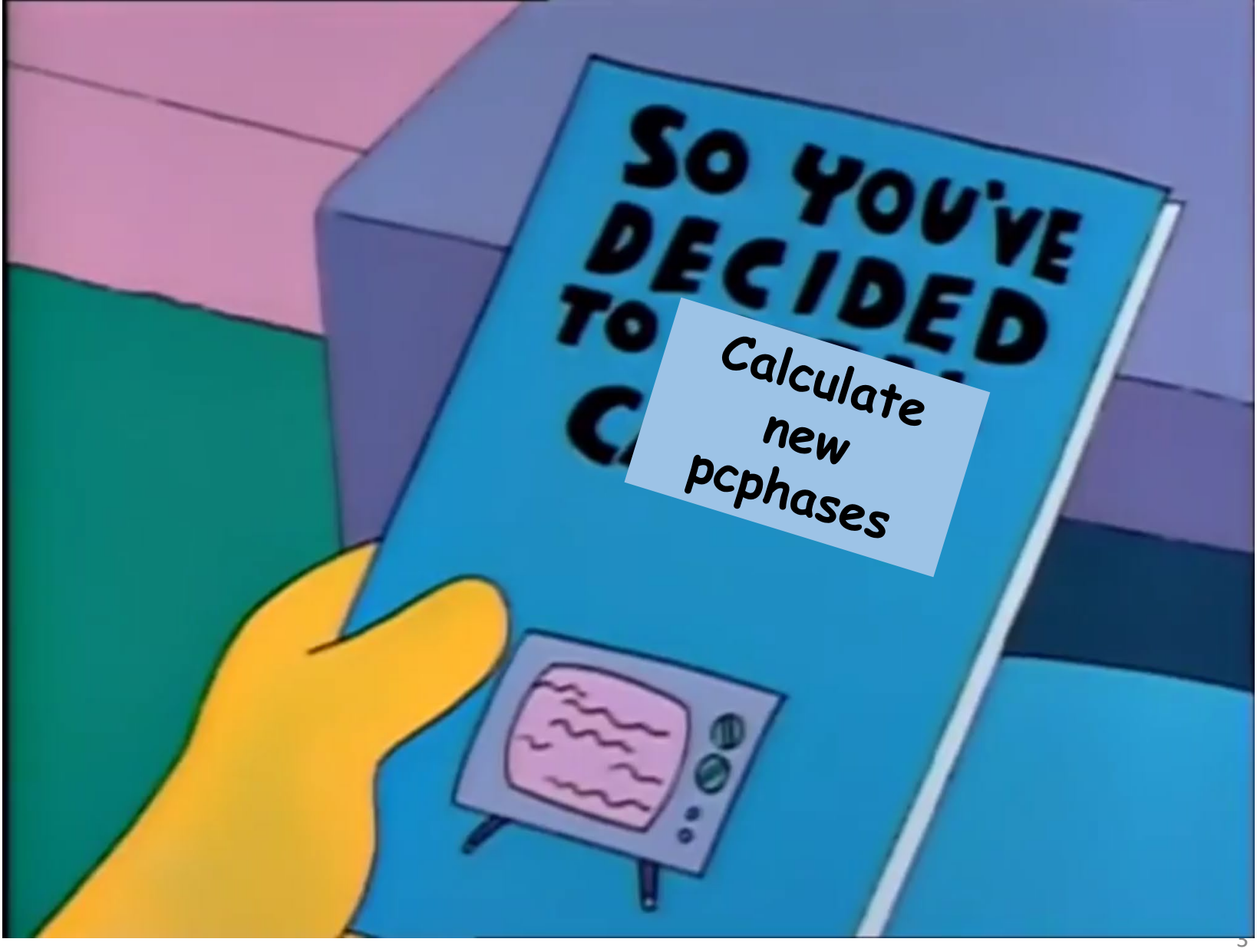

First I edit the initial control file:

- Remove any ignored channels
- Remove old y-x delay/offsets
- Remove pcphases for stations not in the experiment
- Edit ionospheric search as needed:

**ion\_npts 75 ion\_win -100.0 100.0**

(this is good enough for ffres2pcp and fourphase)

And then give it a try:

#### **~/geodesy/3825\$ ffres2pcp.py cf\_3825\_MEHLNSV\_dh1 M EHLNSV . -n 16 -s 12 -a 30 -d 5 -q 5 -p**

First I edit the initial control file:

- Remove any ignored channels
- Remove old y-x delay/offsets
- Remove pcphases for stations not in the experiment
- Edit ionospheric search as needed:

**ion\_npts 75 ion\_win -100.0 100.0**

(this is good enough for ffres2pcp and fourphase)

And then give it a try:

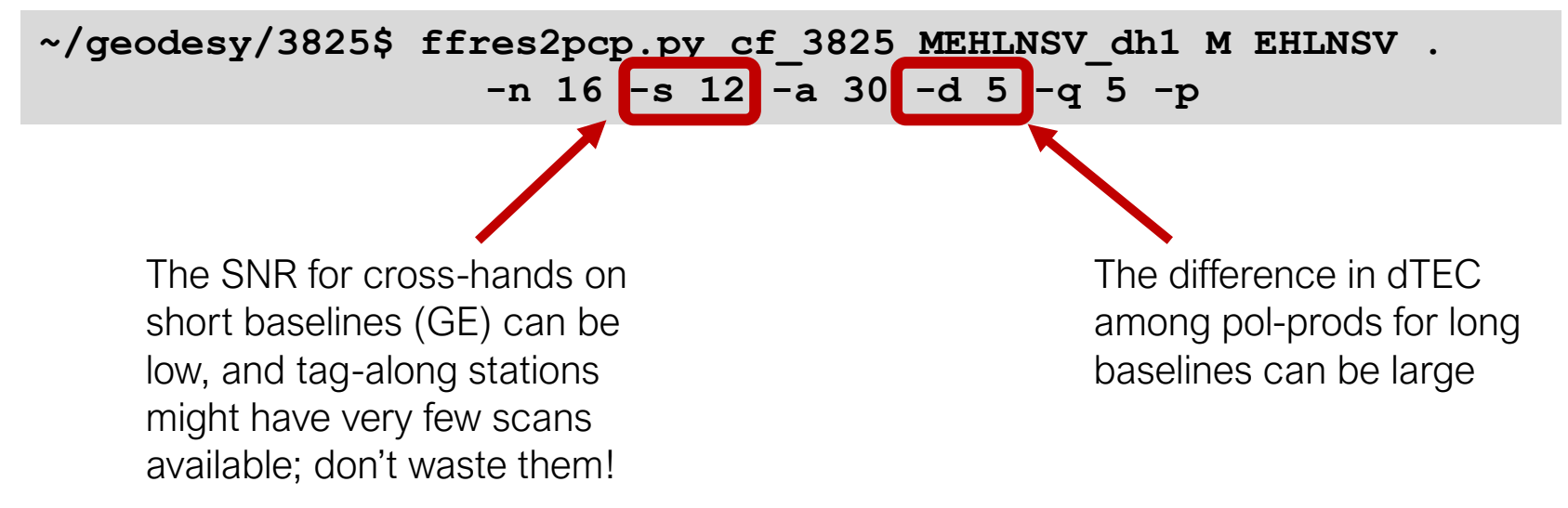

First I edit the initial control file:

- Remove any ignored channels
- Remove old y-x delay/offsets
- Remove pcphases for stations not in the experiment
- Edit ionospheric search as needed:

**ion\_npts 75 ion\_win -100.0 100.0**

(this is good enough for ffres2pcp and fourphase)

And then give it a try:

```
~/geodesy/3825$ ffres2pcp.py cf_3825_MEHLNSV_dh1 M EHLNSV . 
                   -n 16 -s 12 -a 30 -d 5 -q 5 -p
```
This will generate a sub-directory:

#### **~/geodesy/3825/scratch/YYYYMMDD-HHMMSS/3825**

…make sym-links to everything in the top experiment directory, and start generating type-2 fringe files. I often rename the YYYYMMDD folder to 'ffres1'.

### **ffres2pcp** will do a bunch of things:

- Figures out which baselines are available from the reference station / remote stations you selected
	- It does this by scanning for type-1 mk4 files (correl files), and only checks the two characters in the filenames, so it's fast
- Looks for root files and assembles a list of scans
- Searches for pre-existing fringe files with the right baselines, pol-products, and control file
	- This is slow, because it has to check the control file hash in the fringe file and check the pol-product
	- Can take a long time if there are many fringe files to open!
- Once it has a list of scans with correl files for the selected baselines, it runs **fourfit** to fringe XX, XY, YX, YY

```
Finding baselines
Baselines: ['MV', 'MN', 'ME', 'LM', 'MS', 'HM']
Finding root files
Found 3182 root files.
4639 fringe files after baseline selection
Found 4639 previously generated fringe files
0 fringe files remaining after control file hash filter
load_and_batch_fourfit: will run a total of 18556 fourfit processes
```
# VGOS post-processing: **ffres2pcp**

Ok, go work on something else while it runs…

Once the fourfit jobs are finished, **ffres2pcp** will open the fringe files, and select good scans for each scan/baseline based on minimum SNR among the pol-prods, the qcodes, and the difference in dTEC among the pol-prods.

When it's finished, use **summarize report.py** to parse the output ffres2pcp-report json file and generate diagnostic plots.

Check the scan selections and the changes to the pcphases!

This is what success looks like

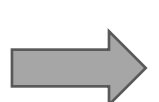

Note that ffres2pcp will use a Pareto front calculation to only choose the scans with the best SNR and dTEC deviation. So you can relax the dTEC constraint if you want to make sure you get scans. You can always rerun with tighter constraints!

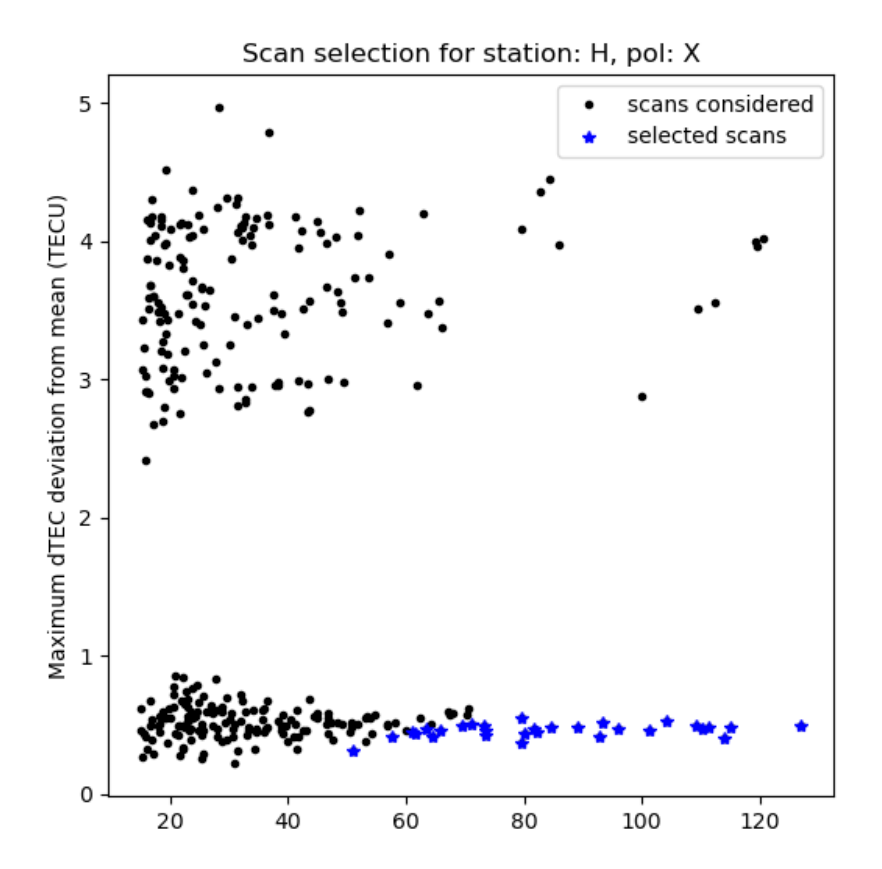

Minimum SNR over all pol-products

If you need to kill the job, you can restart it without losing your previous work!

- $\triangleright$  ffres2pcp will check for previously generated fringe files that match the baselines and control file
- $\triangleright$  But, remember to use the pre-existing scratch directory!

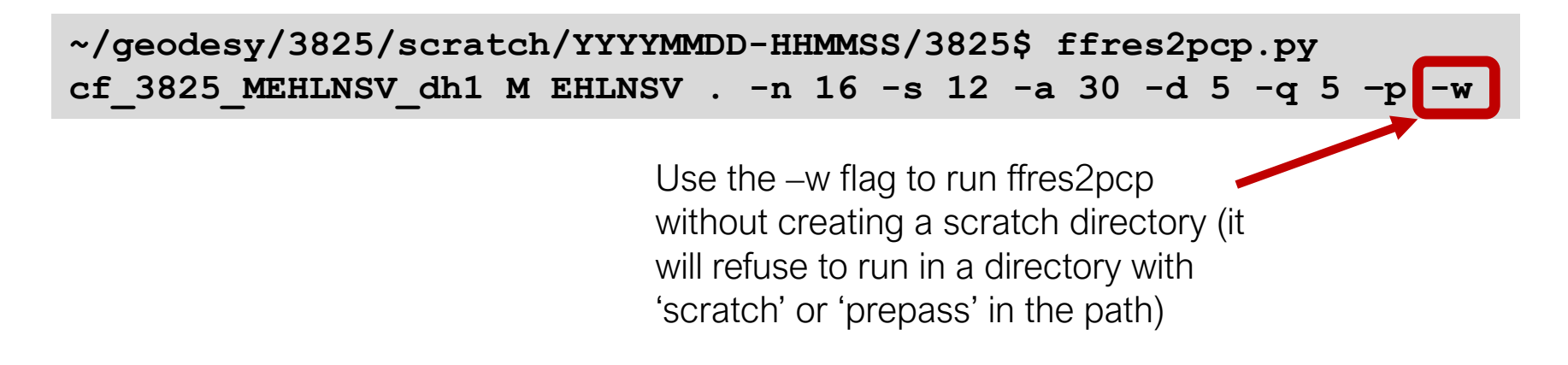

If you need to kill the job, you can restart it without losing your previous work!

- $\triangleright$  ffres2pcp will check for previously generated fringe files that match the baselines and control file
- $\triangleright$  But, remember to use the pre-existing scratch directory!

```
~/geodesy/3825/scratch/YYYYMMDD-HHMMSS/3825$ ffres2pcp.py 
cf_3825_MEHLNSV_dh1 M EHLNSV . -n 16 -s 12 -a 30 -d 5 -q 5 –p -w
```
This will pick up the fringe-fitting jobs where you left off.

You can also rerun with different SNR, qcode, or ddTEC limits, if you need to relax them.

If ffres2pcp fails to find any acceptable fringe files for a particular baseline:

• Check that fringe files were produced; for example, if ffres2pcp failed to generate pcphases for Hobart:

```
$ ls */LM.X.*
...
$ fplot */LM.X.*
```
- Do the fringe files make sense?
- Do you need to expand the ffres2pcp limits?
- If there are no fringe files, try running **fourfit** by hand for a few scans

Be careful expanding the ddTEC limit:

- $\triangleright$  Varying dTECs between the pol-products can bias the pcphases
- $\triangleright$  If you really can't find enough scans for a particular station, maybe try using a different reference station? (Eg, for Hobart or Katherine, use Kokee instead of GGAO/MGO)
- This will run a bunch of **fourfit** jobs, but only for those baselines

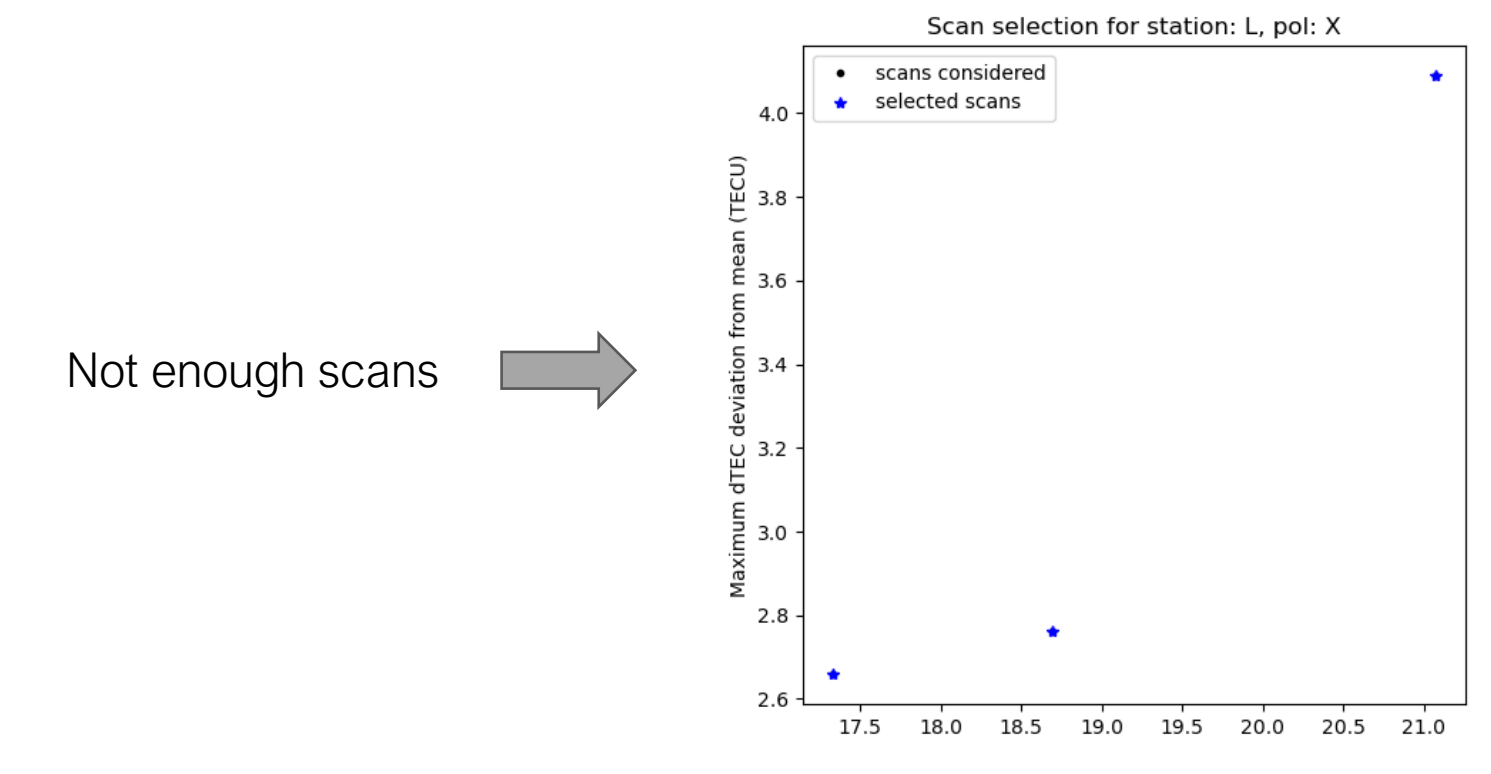

Be careful expanding the ddTEC limit:

- $\triangleright$  Varying dTECs between the pol-products can bias the pcphases
- $\triangleright$  If you really can't find enough scans for a particular station, maybe try using a different reference station? (Eg, for Hobart or Katherine, use Kokee instead of GGAO/MGO)
- > This will run a bunch of **fourfit** jobs, but only for those baselines

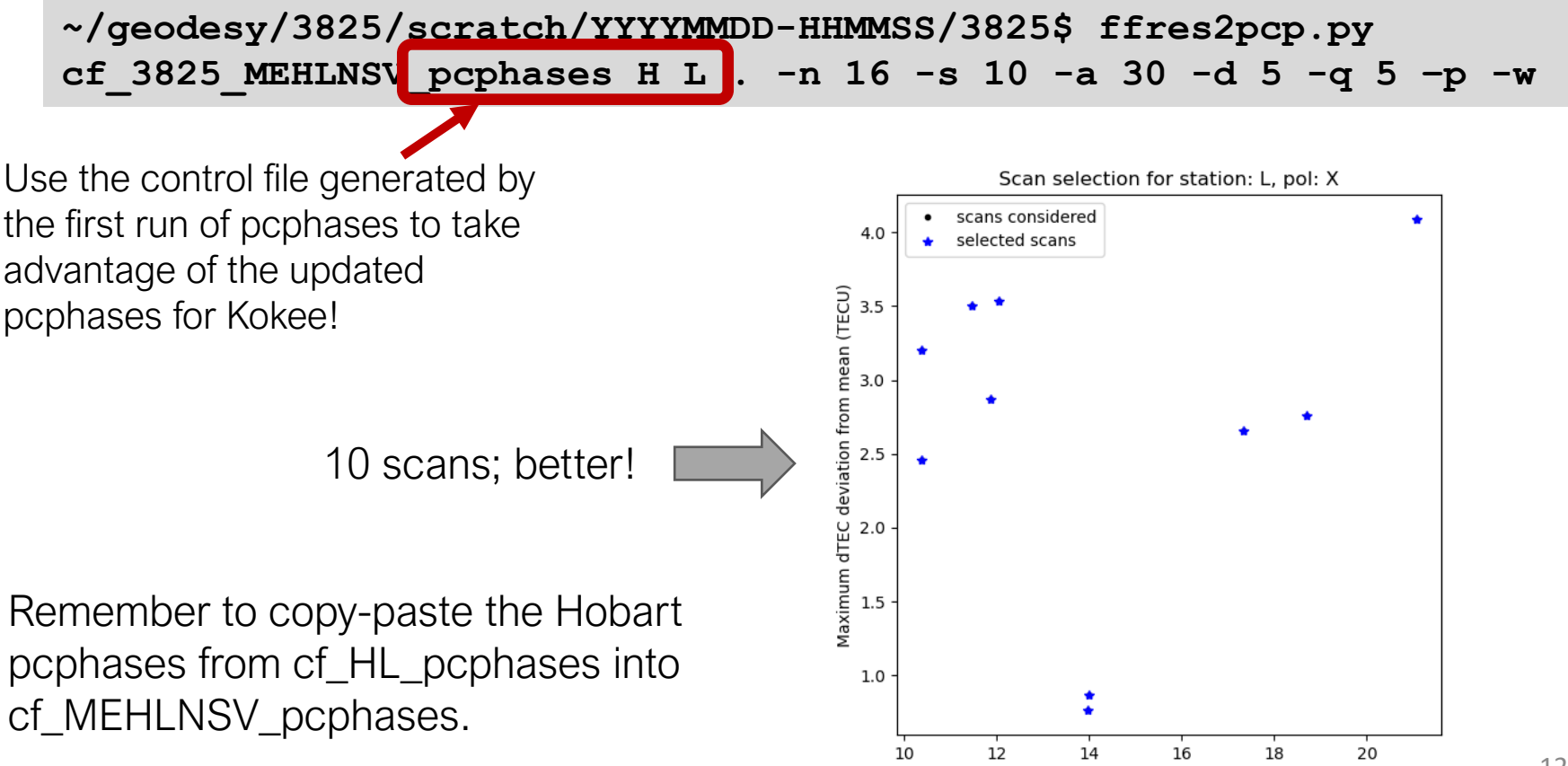

Minimum SNR over all pol-products

Once you have pcphases for each station, check the comparison plots with the a priori phases.

This looks good:

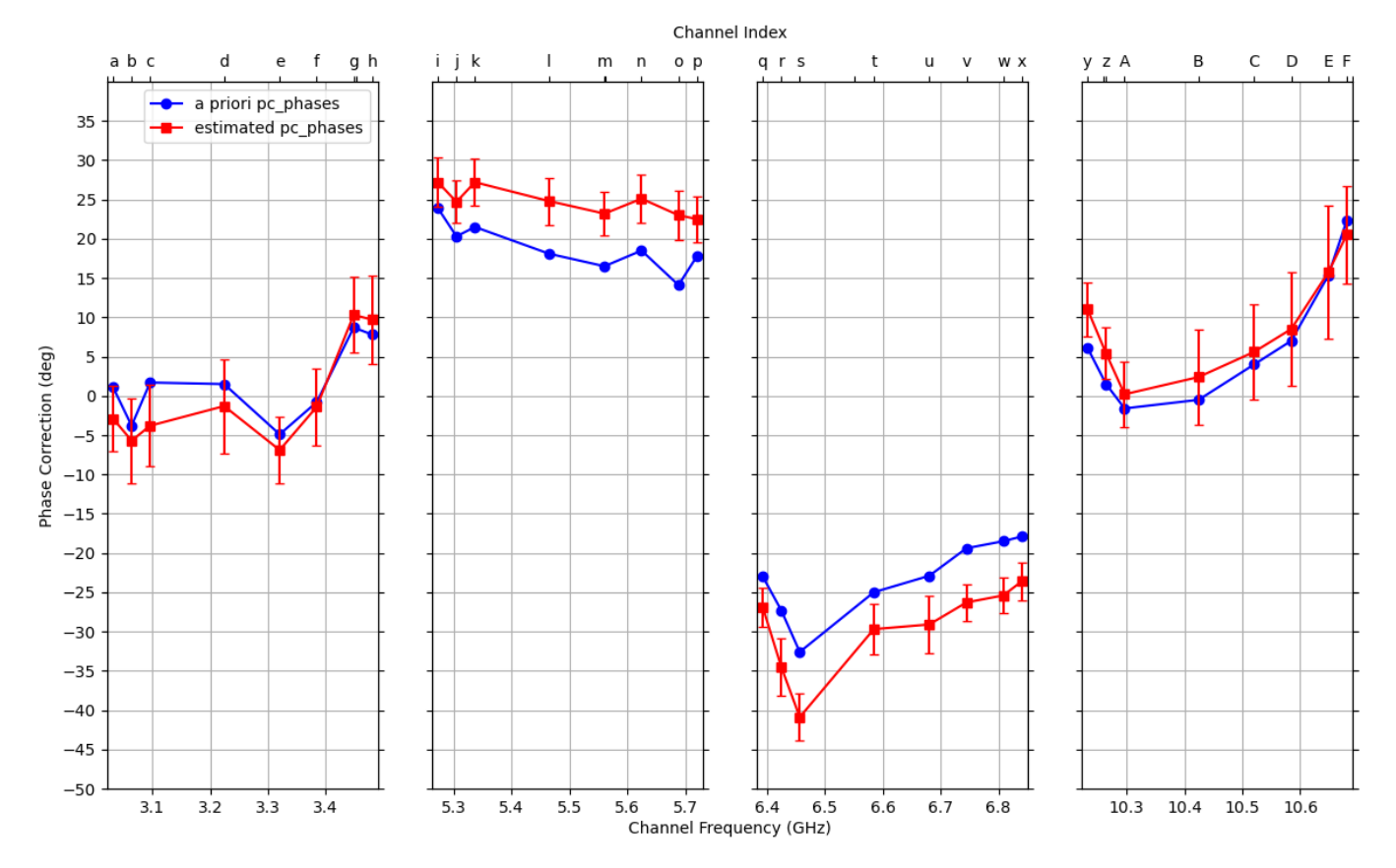

X-pol phase corrections for station (E) by channel

Once you have pcphases for each station, check the comparison plots with the a priori phases.

This is fine, Kokee fixed their band-B R2DBE:

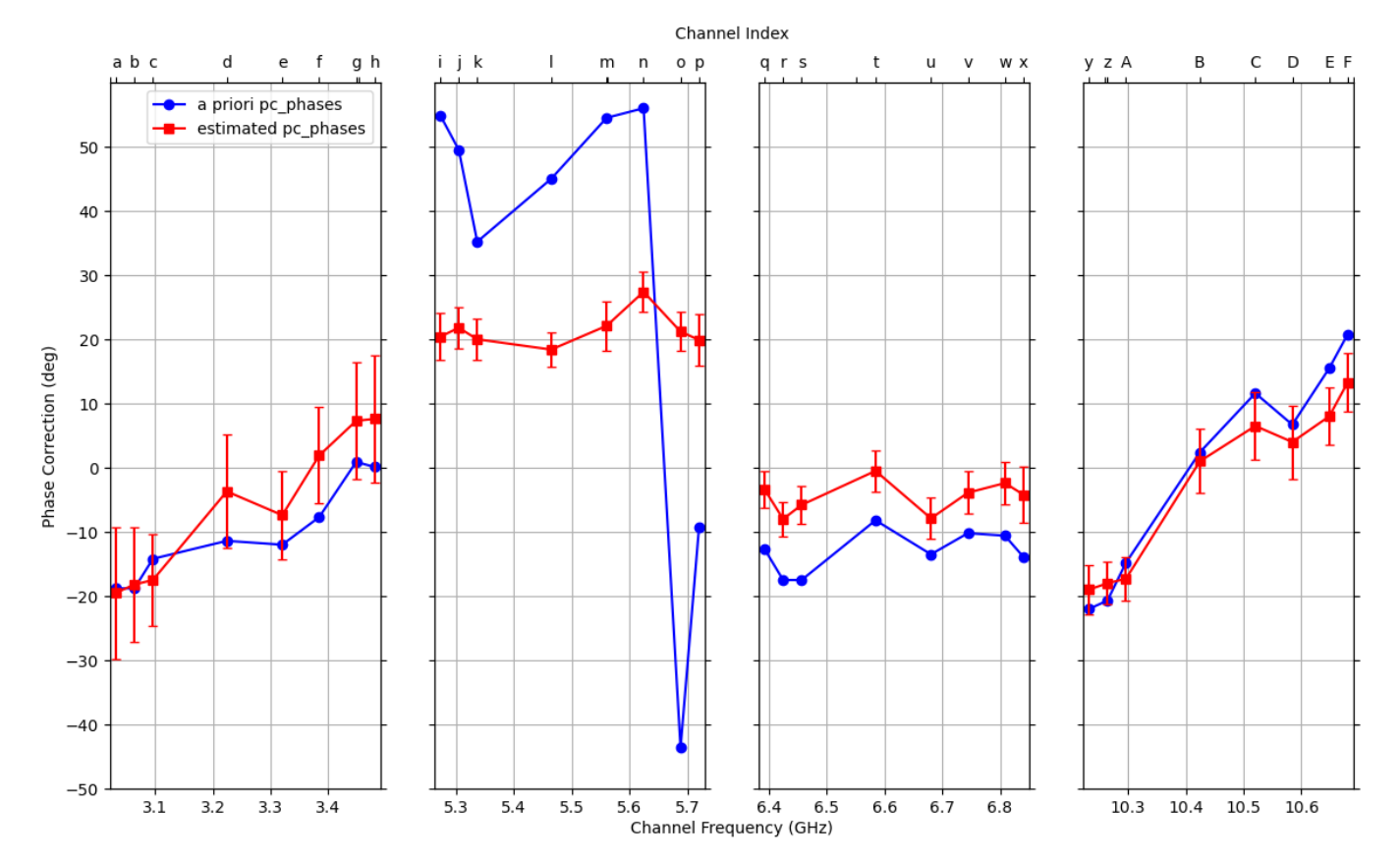

X-pol phase corrections for station (H) by channel

Once you have pcphases for each station, check the comparison plots with the a priori phases.

Hobart has a channel with RFI:

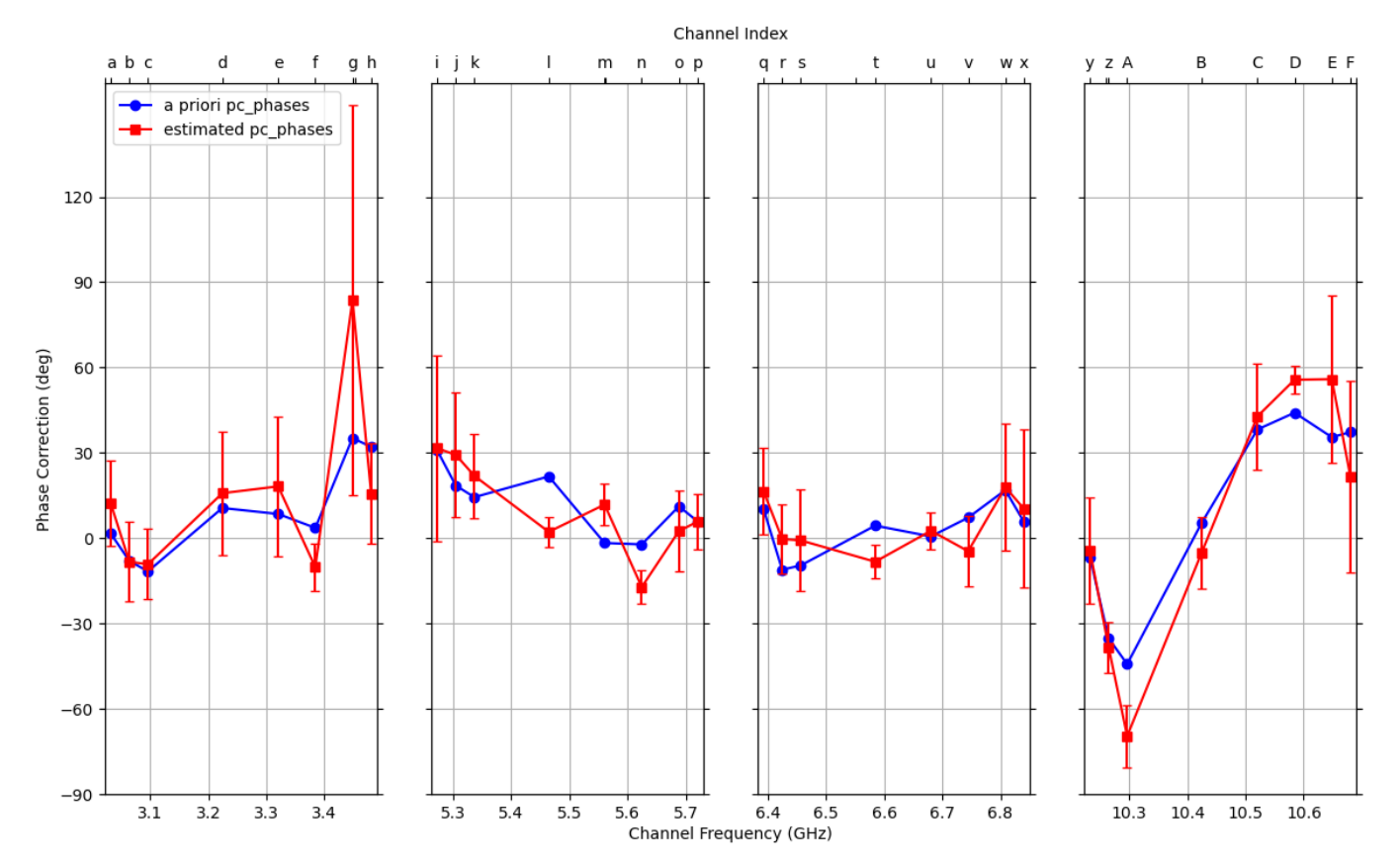

X-pol phase corrections for station (L) by channel

I nearly always have to use Kokee for baselines to Australia; there just aren't enough scans to GGAO/MGO.

The dTEC threshold always has to be expanded for those stations.

**ffres2pcp** doesn't typically crash, but if it has to check many, many fringe files for the right control file hash it can take a long time before it starts running fourfit jobs.

(Caveat: this week we discovered a bug that blew up the allocated memory if there were too many good scans!)

Always a good idea to check the pcphases control file for sane values, no line breaks, etc. You can also use it to **fourfit** a few scans (any baseline) by hand and check that the residual phases are flat!

What's your experience?

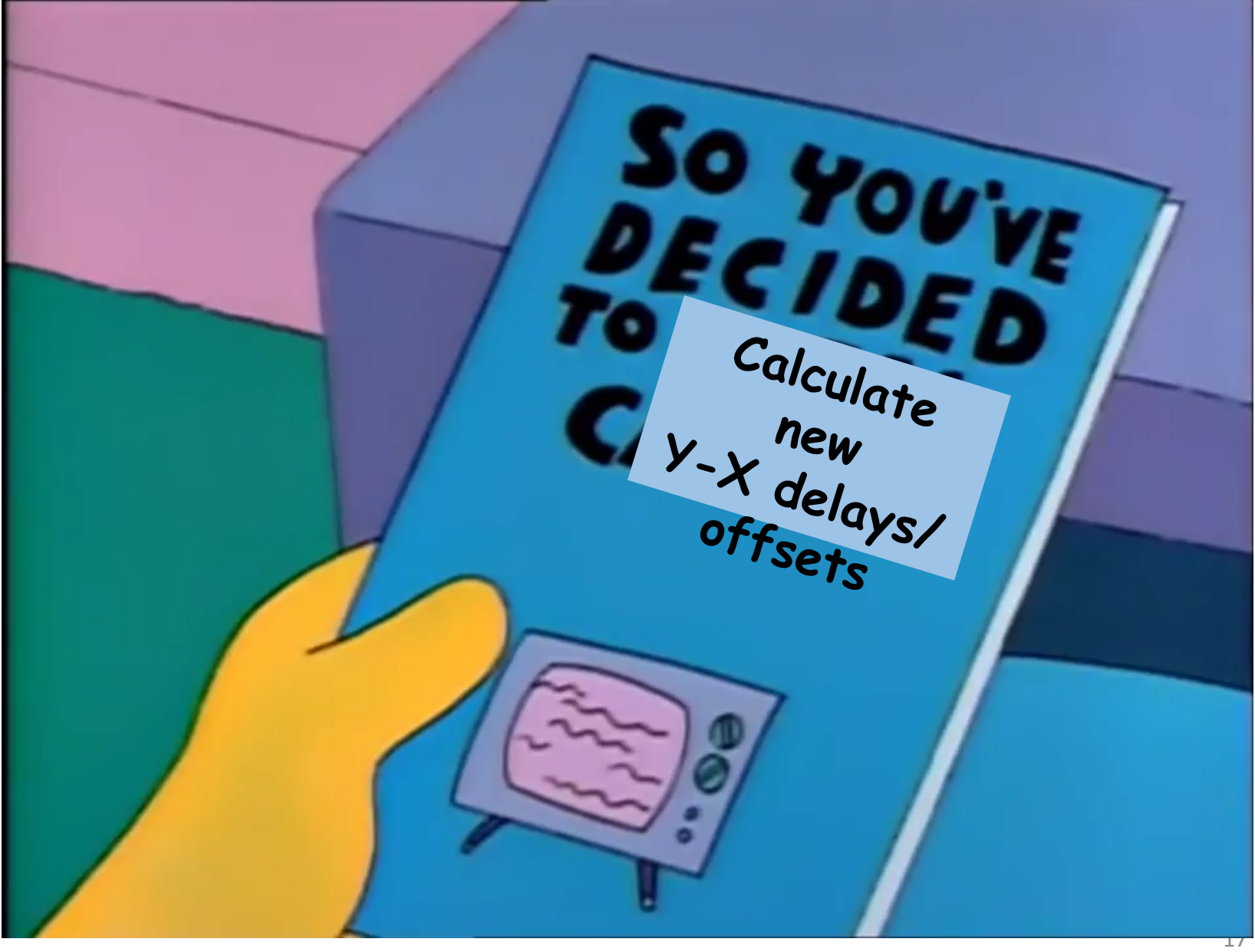

Once I've generated a good set of pcphases, I move back to the top directory and run **fourphase.py**

- **fourphase** will go through much of the same routine as **ffres2pcp**: create a scratch directory, check for baselines, assemble a list of scans, check for previously generated fringe files with the correct pol-products and control file hash, and then fire off a bunch of **fourfit** jobs
- It uses all the baselines, so the selection of reference station is not critical
- It takes a long time

**~/geodesy/3825\$ fourphase.py cf\_3825\_MEHLNSV\_pcphases M EHLNSV . -n 16 -s 15 -a 30 -d 5 -p -b 314-1000**

Once I've generated a good set of pcphases, I move back to the top directory and run **fourphase.py**

- **fourphase** will go through much of the same routine as **ffres2pcp**: create a scratch directory, check for baselines, assemble a list of scans, check for previously generated fringe files with the correct pol-products and control file hash, and then fire off a bunch of **fourfit** jobs
- It uses all the baselines, so the selection of reference station is not critical
- It takes a long time

```
~/geodesy/3825$ fourphase.py cf_3825_MEHLNSV_pcphases M EHLNSV .
```
**-n 16 -s 15 -a 30 -d 5 -p -b 314-1000**

Protip: if you have a 24hr experiment, there are plenty of scans, you can limit the number you fringe-fit using the begin\_scan\_limit and end\_scan\_limit.

Here, Hobart joined at 314-1211, so I only used the last third of the session (still 22k jobs).

Once I've generated a good set of pcphases, I move back to the top directory and run **fourphase.py**

- **fourphase** will go through much of the same routine as **ffres2pcp**: create a scratch directory, check for baselines, assemble a list of scans, check for previously generated fringe files with the correct pol-products and control file hash, and then fire off a bunch of **fourfit** jobs
- It uses all the baselines, so the selection of reference station is not critical
- It takes a long time

**~/geodesy/3825\$ fourphase.py cf\_3825\_MEHLNSV\_pcphases M EHLNSV . -n 16 -s 15 -a 30 -d 5 -p -b 314-1000**

#### **fourphase** will:

- fringe every scan/baseline in the requested range
- select good scans based on the SNR, ddTEC parameters (-a parameter)
- rerun the fringe search with a modified control file ("ion-search")
	- (this step is probably redundant)
- then fix the ion-search for each scan/baseline at the weighted mean of dTEC and fringe the four pol-prods again
- calculate the y-x delay and phase offset for that scan/baseline using the mean of [YY-XY,YX-XX] multiband delay or residual phase (reverse for remote station)
- then average the results from the set of good scans

Again, the SNR and differential dTEC limits are important for some baselines. Unfortunately there aren't plots available check the SNR-ddTEC parameter space like in ffres2pcp (but it should be more or less the same).

We're working to improve the logfile and error messaging in fourphase to make it more helpful when it fails to find good scans for a particular station.

If fourphase fails for a particular station:

**INFO:vpal.fourphase\_lib:station: G had 362 total data points for determining delay/phase offsets of which 5 were cut INFO:vpal.fourphase\_lib:station: E had 554 total data points for determining delay/phase offsets of which 3 were cut INFO:vpal.fourphase\_lib:station: H had 300 total data points for determining delay/phase offsets of which 2 were cut INFO:vpal.fourphase\_lib:station: L had 12 total data points for determining delay/phase offsets of which 0 were cut INFO:vpal.fourphase\_lib:station: N had 348 total data points for determining delay/phase offsets of which 12 were cut INFO:vpal.fourphase\_lib:station: P had 0 total data points for determining delay/phase offsets of which 0 were cut INFO:vpal.fourphase\_lib:station: S had 568 total data points for determining delay/phase offsets of which 3 were cut INFO:vpal.fourphase\_lib:station: T had 640 total data points for determining delay/phase offsets of which 4 were cut INFO:vpal.fourphase\_lib:station: Y had 640 total data points for determining delay/phase offsets of which 19 were cut ERROR:vpal.fourphase\_lib:Error: station P has no useable delay offset data to compute mean Y-X delay offset. ERROR:vpal.fourphase\_lib:Error: station P has no useable delay offset data to compute std. dev. of Y-X delay offset. ERROR:vpal.fourphase\_lib:Error: station P has no useable phase offset data to compute mean Y-X phase offset. ERROR:vpal.fourphase\_lib:Error: station P has no useable phase offset data to compute std. dev of Y-X phase offset.**

Again, the SNR and differential dTEC limits are important for some baselines. Unfortunately there aren't plots available check the SNR-ddTEC parameter space like in ffres2pcp (but it should be more or less the same).

We're working to improve the logfile and error messaging in fourphase to make it more helpful when it fails to find good scans for a particular station.

(until recently there was a bug in the config handling, the –d parameter was not being used)

If fourphase fails for a particular station:

**INFO:vpal.fourphase\_lib:station: G had 362 total data points for determining delay/phase offsets of which 5 were cut INFO:vpal.fourphase\_lib:station: E had 554 total data points for determining delay/phase offsets of which 3 were cut INFO:vpal.fourphase\_lib:station: H had 300 total data points for determining delay/phase offsets of which 2 were cut INFO:vpal.fourphase\_lib:station: L had 12 total data points for determining delay/phase offsets of which 0 were cut INFO:vpal.fourphase\_lib:station: N had 348 total data points for determining delay/phase offsets of which 12 were cut INFO:vpal.fourphase\_lib:station: P had 0 total data points for determining delay/phase offsets of which 0 were cut INFO:vpal.fourphase\_lib:station: S had 568 total data points for determining delay/phase offsets of which 3 were cut INFO:vpal.fourphase\_lib:station: T had 640 total data points for determining delay/phase offsets of which 4 were cut INFO:vpal.fourphase\_lib:station: Y had 640 total data points for determining delay/phase offsets of which 19 were cut ERROR:vpal.fourphase\_lib:Error: station P has no useable delay offset data to compute mean Y-X delay offset. ERROR:vpal.fourphase\_lib:Error: station P has no useable delay offset data to compute std. dev. of Y-X delay offset. ERROR:vpal.fourphase\_lib:Error: station P has no useable phase offset data to compute mean Y-X phase offset. ERROR:vpal.fourphase\_lib:Error: station P has no useable phase offset data to compute std. dev of Y-X phase offset.**

- Check for fringe files along some expected baselines; for Katherine (P), check for HP baselines: **\$ ls \*/HP.X.\***
- What is the min SNR among the pol-products? What is the spread of dTECs?
- Did it generate any "ion-fixed-HP" control files? **\$ ls \*/\*ion-fixed-HP**
- If not, it never found scans within the specified min-SNR, max-ddTEC, gcode parameters.

Ok, hopefully now **fourphase** has finished, the report json file is generated, all stations have some scans, and you can run **summarize report.py** to check the plots.

Ok, hopefully now **fourphase** has finished, the report json file is generated, all stations have some scans, and you can run **summarize report.py** to check the plots.

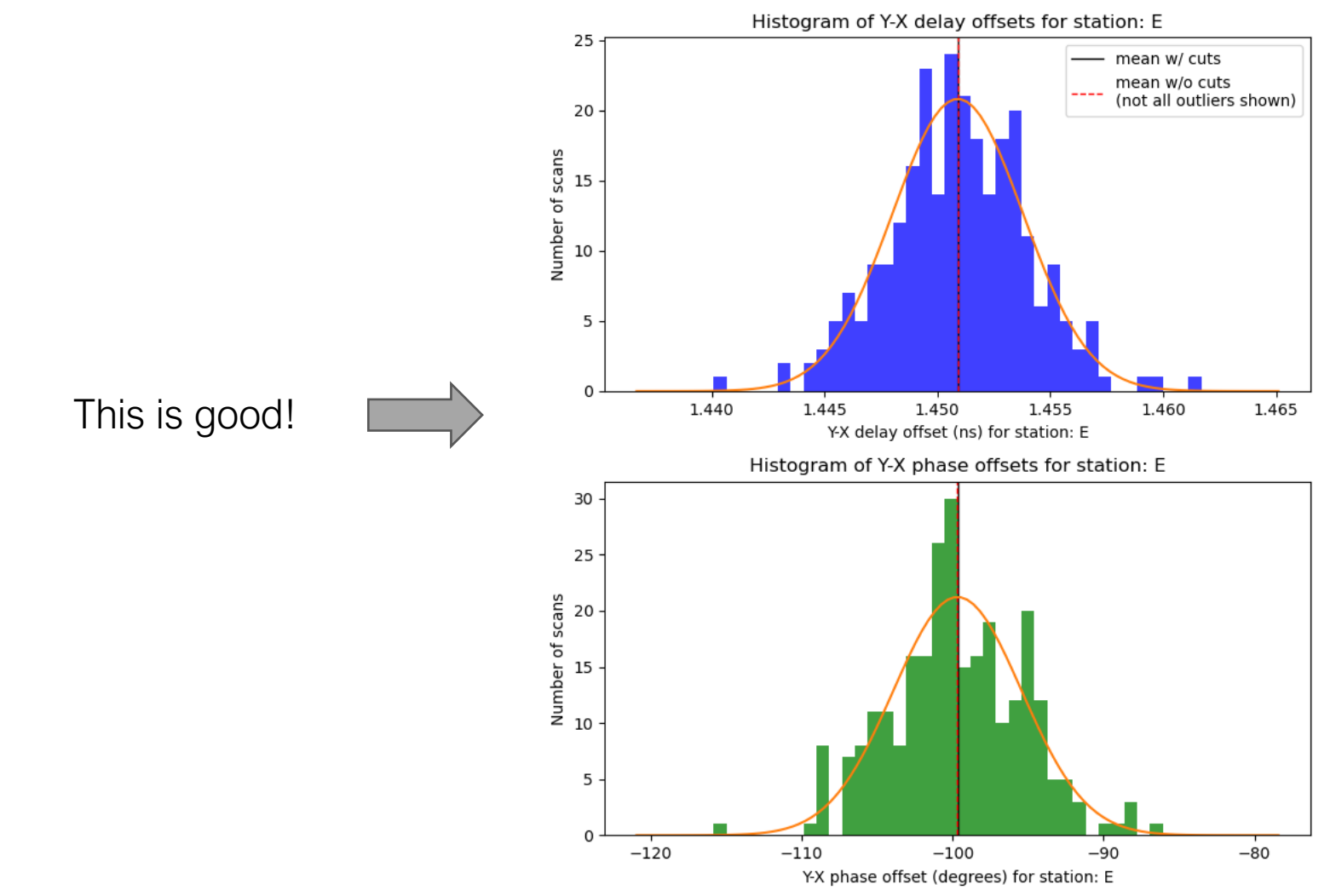

Ok, hopefully now **fourphase** has finished, the report json file is generated, all stations have some scans, and you can run **summarize report.py** to check the plots.

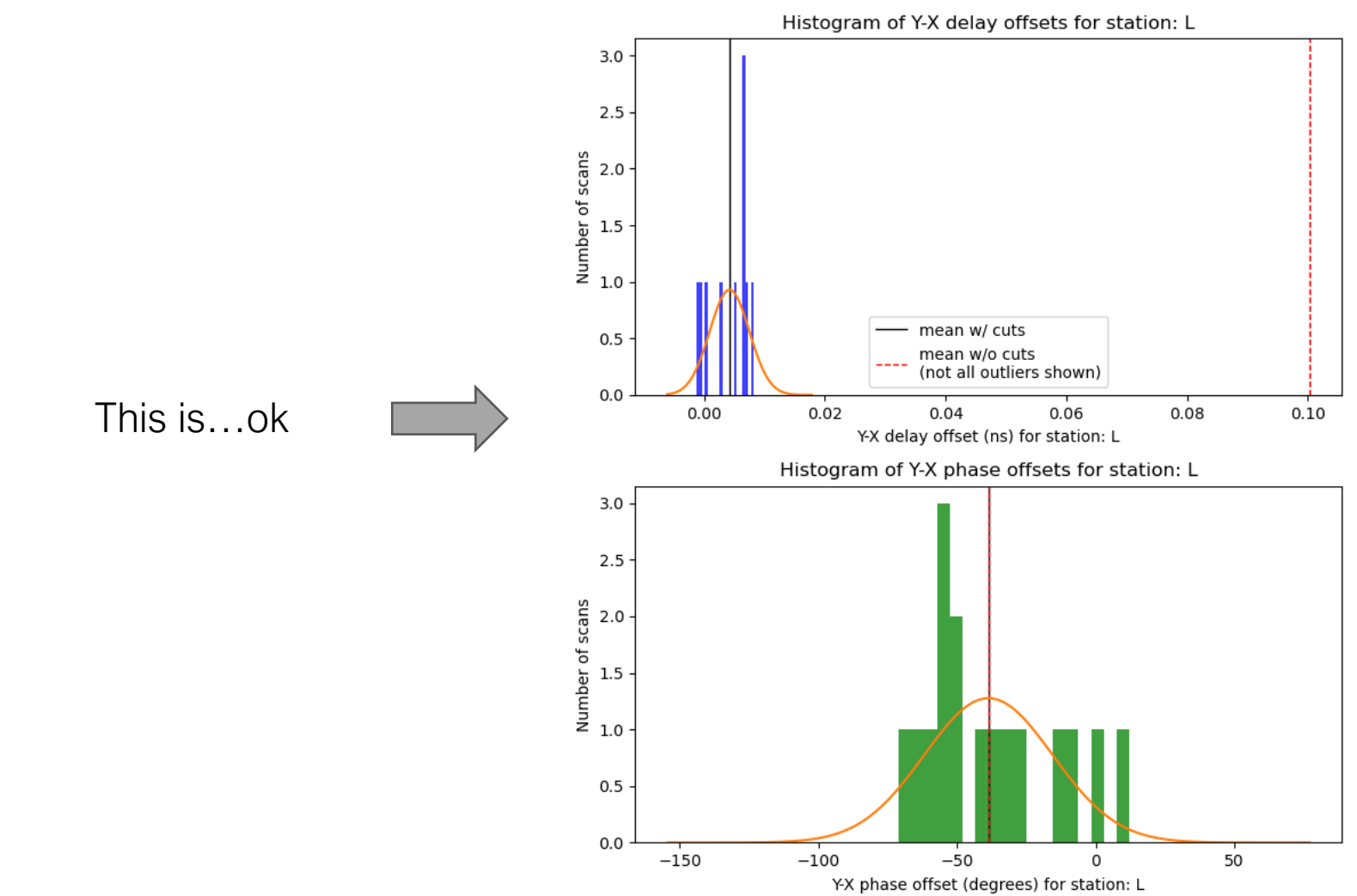

Ok, hopefully now **fourphase** has finished, the report json file is generated, all stations have some scans, and you can run **summarize\_report.py** to check the plots.

Compare the initial control file, or one from a recent experiment, with the pstokes file generated by fourphase.

• Have the pc\_delay\_y and pc\_phase\_offset\_y parameters changed?

Old:

```
if station L
 pc_delay_x 0.0
 pc_delay_y 0.008 * (ns) estimated error is +/- 0.004
 pc_phase_offset_x 0.0 
 pc_phase_offset_y -53.2 * (deg) estimated error is +/- 3.8
```
New:

```
if station L
 pc_delay_x 0.0
 pc_delay_y 0.004 * (ns) estimated error is +/- 0.003
 pc_phase_offset_x 0.0 
 pc_phase_offset_y -38.7 * (deg) estimated error is +/- 23.2
```
Ok, hopefully now **fourphase** has finished, the report json file is generated, all stations have some scans, and you can run **summarize\_report.py** to check the plots.

Compare the initial control file, or one from a recent experiment, with the pstokes file generated by fourphase.

• Have the pc\_delay\_y and pc\_phase\_offset\_y parameters changed?

Lots of room for improvement in this script! But it is critical to get a large distribution of y-x delays/offsets so the linear polarizations can be summed coherently into pseudo-Stokes-I. (Note: we don't correct for amplitude, only delay and phase!)

What kind of problems have you encountered?

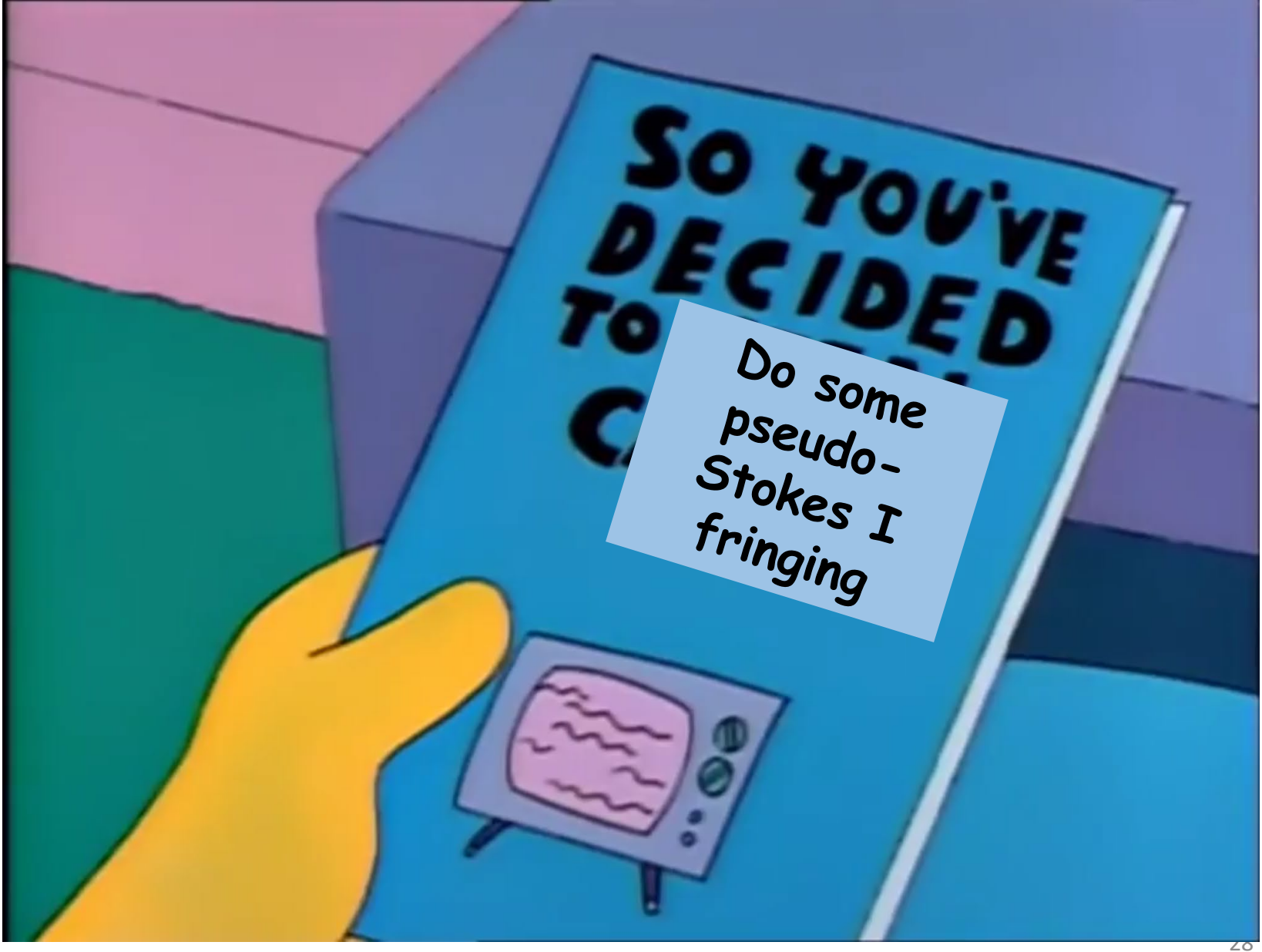

This one is usually pretty easy (the IONEX predictions are your friend!):

**~/geodesy/3825\$ get\_ionex\_dtec\_bounds.py /data-sc03/difxoper/vr2206/ /data-sc16/geodesy/ionex/ vr2206\_ionex\_tec.json**

**~/geodesy/3825\$ batch\_fourfit.py cf\_3825\_MEHLNSV\_pstokes MEHLNSV I . -n 16 -p -t vr2206\_ionex\_tec.json**

When it's done, check the:

- phase residuals (and range of dTECs for each baseline)
- multiband delay for each baseline
- G and H codes

For phase residuals, I typically remove the channels if:

- Mean phase residual is  $> 10$  deg
- A clear outlier in variance
- Clearly bimodal (indicative of RFI)
- Bands A & D are important for ionospheric search, so think twice

G,H codes: greater than 10% of scans is too many. Figure out why!

Multiband delay should be flat & not close to the limits of the search range.

The Onsalas often have some time-dependent modulation of the phases in band C,D

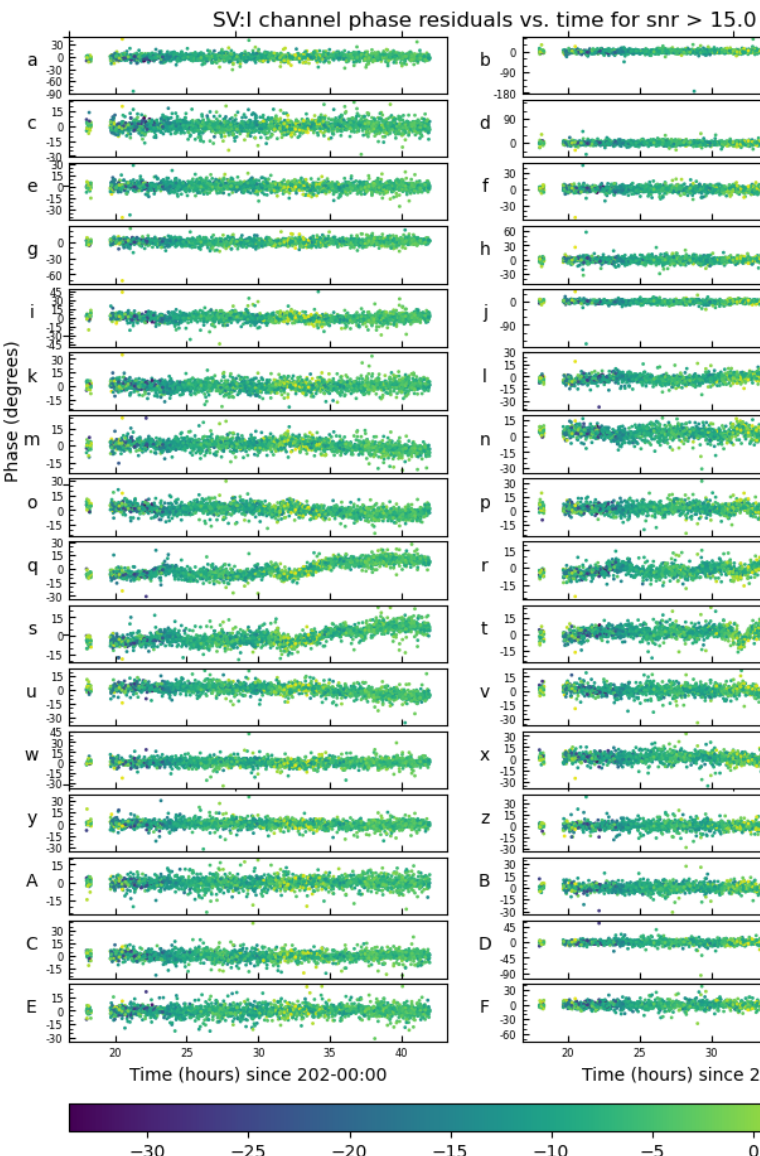

dtec

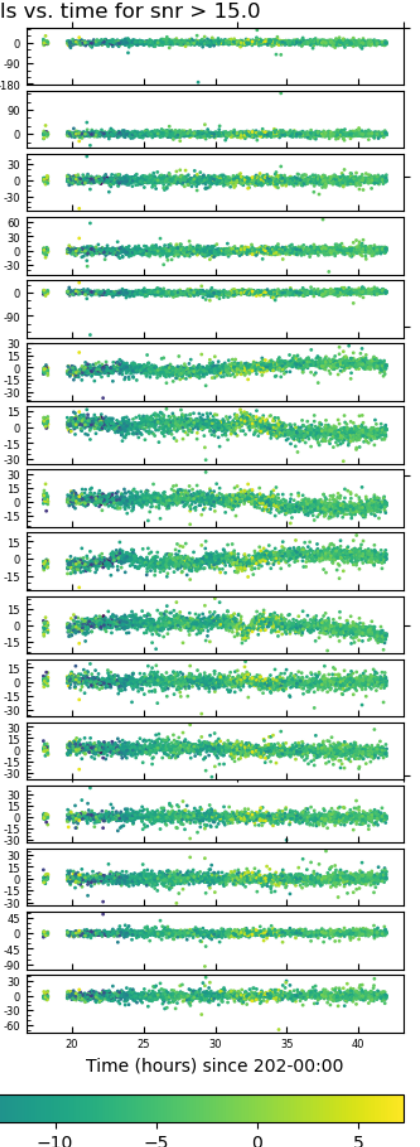

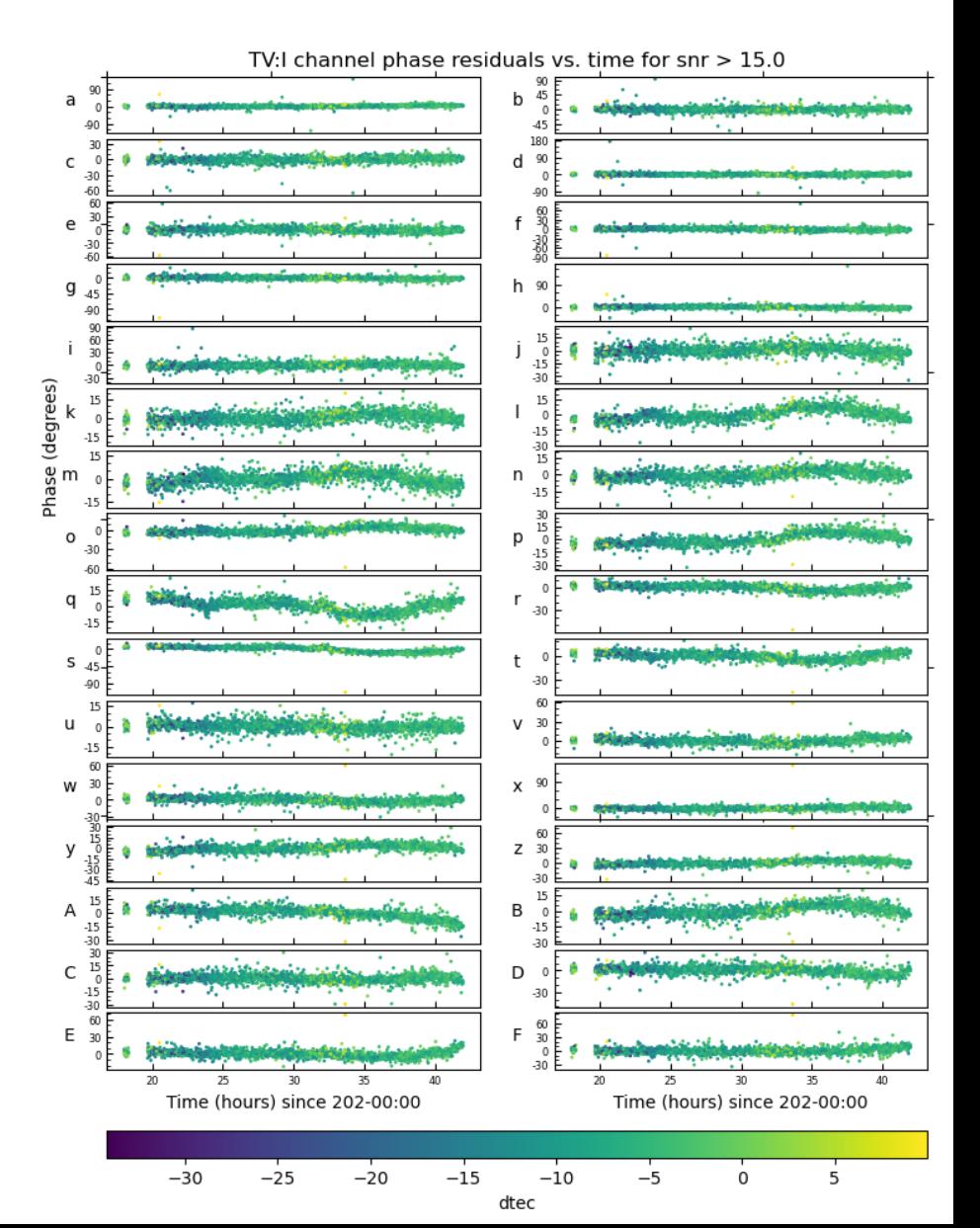

# VGOS post-processing: phase residuals

Hobart channels g,h are often noisy; dTEC range is large.

If you see an interesting feature, inspect a few fringe plots! Easy to select fringe plots for a particular baseline by hour with **fplot** and scroll through:

**\$ fplot 351-12\*/LH.X.\***

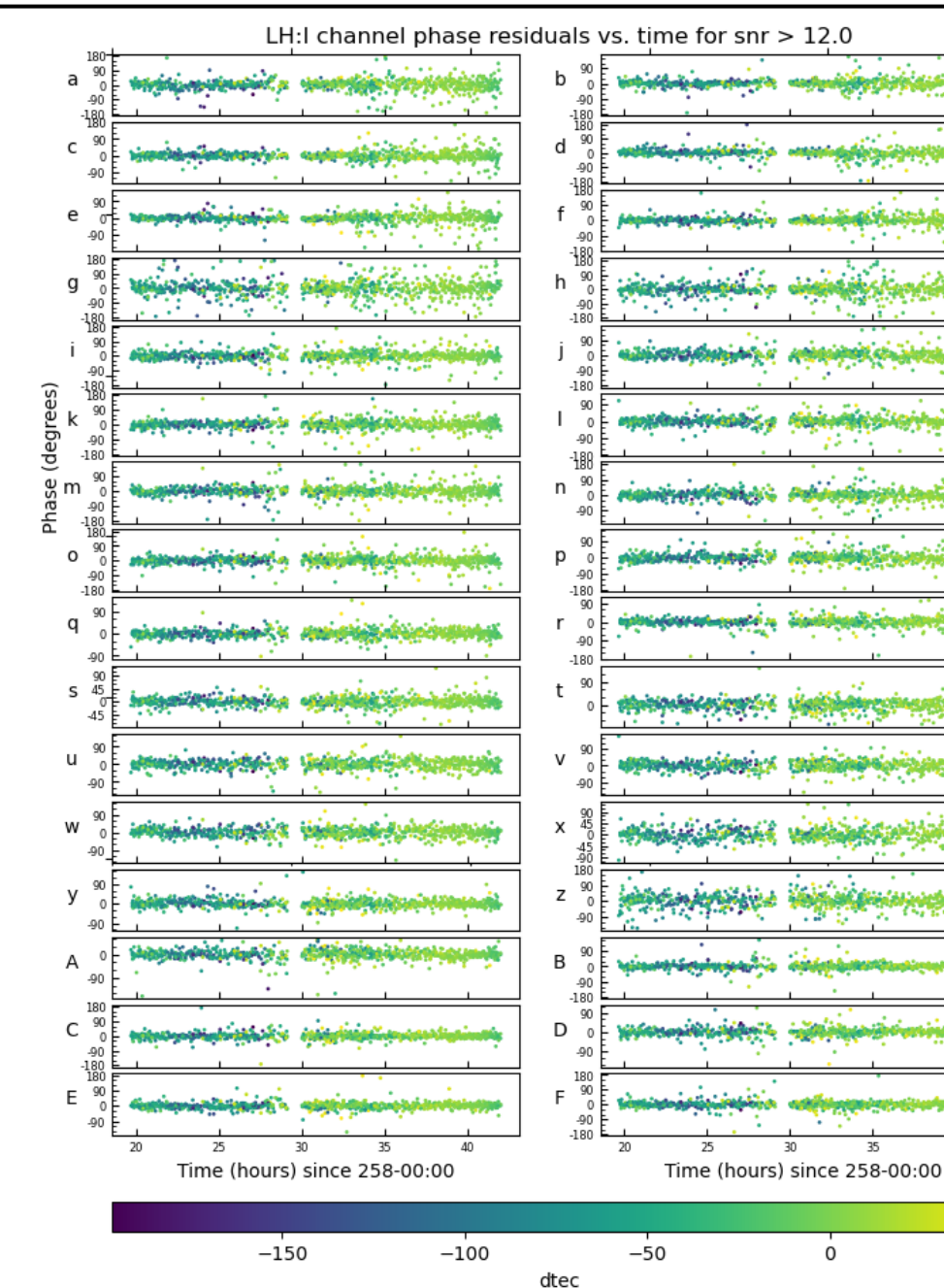

31

Hobart can also have channels in band D with large mean residuals. There are no short baselines to Hobart, so the scatter of each channel is large. Makes it hard to diagnose problems!

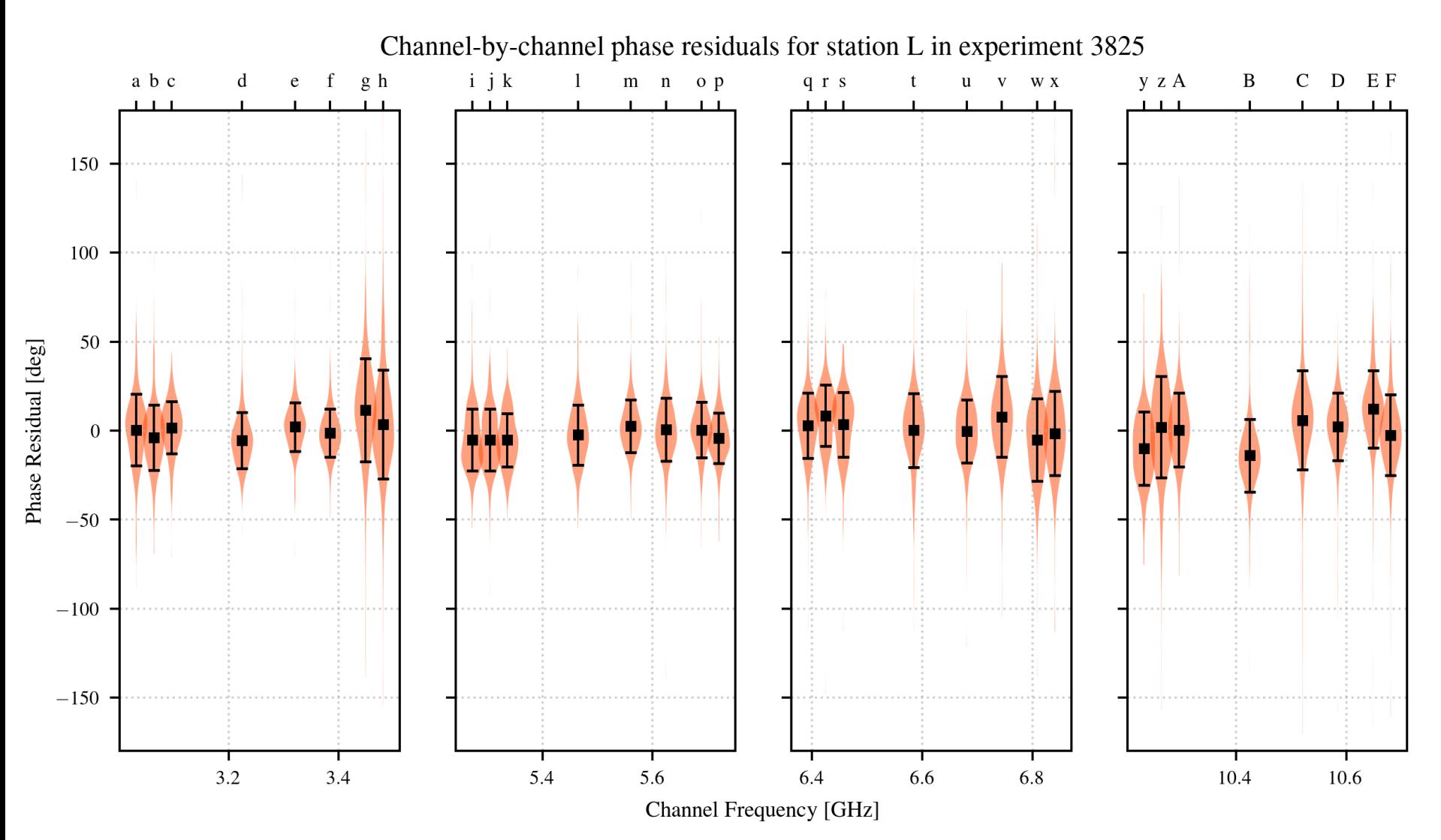

NyAlesund has short baselines to use for comparison, so the variance is smaller, but they do have a few problem channels.

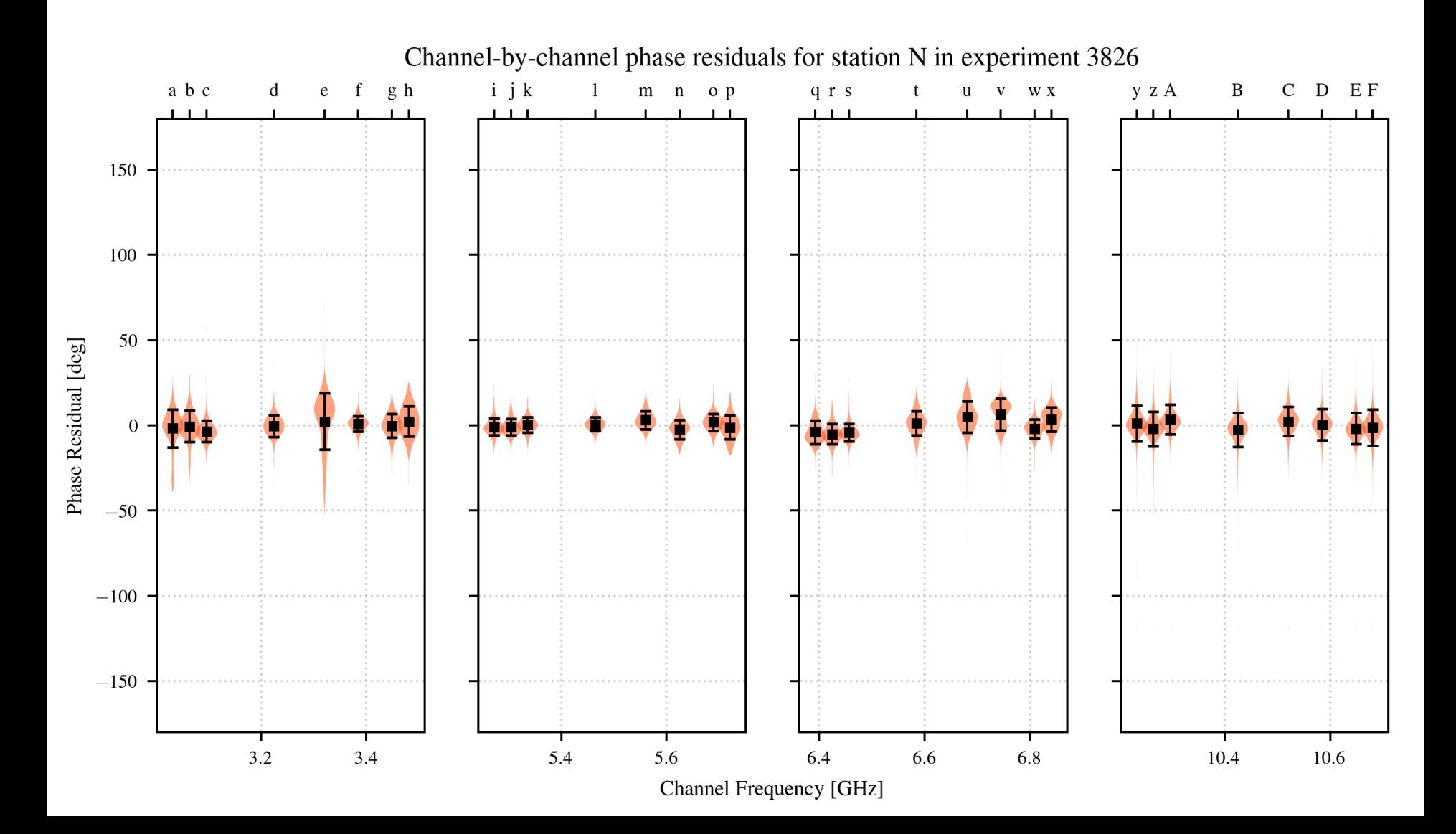

aedit is a useful HOPS tool for inspecting fringe properties. Here's a quick example for plotting multiband delays for the final pseudo-Stokes fringe results:

```
$ alist –o alist.test .
alist: Successfully wrote 34916 A-file 
lines to file alist.test
```
\$ aedit aedit> read alist.test aedit> summ 2

First, build an alist file for the experiment. This command will sweep up all the fringe files in the directory (it takes some time).

Start aedit Read the alist file Print a summary of the data in the file

SUMMARY OF UNFLAGGED DATA IN MEMORY

aedit is a useful HOPS tool for inspecting fringe properties. Here's a quick example for plotting multiband delays for the final pseudo-Stokes fringe results:

```
-----------------------------------
Total number of unflagged fringe records = 34916
Earliest scan: 122-348-180000
Latest scan: 122-349-175848
Earliest procdate: 123-077-2124
Latest procdate: 123-096-2218
Stations present: EGHLNPSTY
Baselines present: GT SY TE TY EY GY GS GE SE NT NS NY LH HP LP HY LS 
         PS LT PT GH NE HE HN HT HS LN PN PY PE LE LY GP GL 
Frequencies present: X
Polarizations present: YY XY YX XX 
SNR extrema: 5.216 740.6
Experiments present: 3826
Sources present: 0003-066 0017+200 0035-252 0059+581 0109+224 0119+115 
    0131-522 0133+476 0202+319 0215+015 0235+164 0322+222 0332-403 
    0454-234 0458-020 0537-441 0552+398 0556+238 0606-223 0613+570 
     ...
    1929+226 1954-388 2008-159 2052-474 2059+034 2113+293 2126-158 
    2149+056 2214+241 2227-088 2229+695 2255-282 2309+454 2319+317 
    2325+093 2329-384 3C274 3C371 3C418 CTA26 NRAO150 
    OJ287 
Quality code summary:
    A B C D E F G H 0 1 2 3 4 5 6 7 8 9 ?
    0 0 0 10 0 0 945 2760 2959 1 1 7 20 166 727 3050 9058 15212 0
```
There are 0 flagged records present

aedit is a useful HOPS tool for inspecting fringe properties. Here's a quick example for plotting multiband delays for the final pseudo-Stokes fringe results:

```
SUMMARY OF UNFLAGGED DATA IN MEMORY
          -----------------------------------
Total number of unflagged fringe records = 34916
Earliest scan: 122-348-180000
Latest scan: 122-349-175848
Earliest procdate: 123-077-2124
Latest procdate: 123-096-2218
Stations present: EGHLNPSTY
Baselines present: GT SY TE TY EY GY GS GE SE NT NS NY LH HP LP HY LS 
         PS LT PT GH NE HE HN HT HS LN PN PY
Frequencies present: X
Polarizations present: YY XY YX XX
SNR extrema: 5.216 740.6
Experiments present: 3826
Sources present: 0003-066 0017+200 0035-252 0059+581 0109+224 0119+115 
     0131-522 0133+476 0202+319 0215+015 0235+164 0322+222 0332-403 
    0454-234 0458-020 0537-441 0552+398 0556+238 0606-223 0613+570 
     ...
    1929+226 1954-388 2008-159 2052-474 2059+034 2113+293 2126-158 
    2149+056 2214+241 2227-088 2229+695 2255-282 2309+454 2319+317 
    2325+093 2329-384 3C274 3C371 3C418 CTA26 NRAO150 
    OJ287 
Quality code summary:
    A B C D E F G H 0 1 2 3 4 5 6 7 8 9
     0 0 0 10 0 0 945 2760 2959 1 1 7 20 166 727 3050 9058 15212 0 
                                             There are four polarization products 
                                             in the alist records; Stokes I is 
                                             actually recorded as YX
```
There are 0 flagged records present

aedit is a useful HOPS tool for inspecting fringe properties. Here's a quick example for plotting multiband delays for the final pseudo-Stokes fringe results:

```
SUMMARY OF UNFLAGGED DATA IN MEMORY
          -----------------------------------
Total number of unflagged fringe records = 34916
Earliest scan: 122-348-180000
Latest scan: 122-349-175848
Earliest procdate: 123-077-2124
Latest procdate: 123-096-2218
Stations present: EGHLNPSTY<br>Baselines present: GT SY TE
Baselines present: GT SY TE TY EY GY GS DOY 096.
         PS LT PT GH NE HE HN HT HS LN PN PY PE LE LY GP GL 
Frequencies present: X
Polarizations present: YY XY YX XX 
SNR extrema: 5.216 740.6
Experiments present: 3826
Sources present: 0003-066 0017+200 0035-252 0059+581 0109+224 0119+115 
     0131-522 0133+476 0202+319 0215+015 0235+164 0322+222 0332-403 
     0454-234 0458-020 0537-441 0552+398 0556+238 0606-223 0613+570 
     1929+226 1954-388 2008-159 2052-474 2059+034 2113+293 2126-158 
     2149+056 2214+241 2227-088 2229+695 2255-282 2309+454 2319+317 
     2325+093 2329-384 3C274 3C371 3C418 CTA26 NRAO150 
     OJ287 
Quality code summary:
    A B C D E F G H 0 1 2 3 4 5 6 7 8 9
     0 0 0 10 0 0 945 2760 2959 1 1 7 20 166 727 3050 9058 15212 0 
                                          We can distinguish different groups 
                                          of fringe files with the processing 
                                          date. We did the Stokes I batch job 
                                          last, so let's filter on procdates from
```
There are 0 flagged records present

aedit is a useful HOPS tool for inspecting fringe properties. Here's a quick example for plotting multiband delays for the final pseudo-Stokes fringe results:

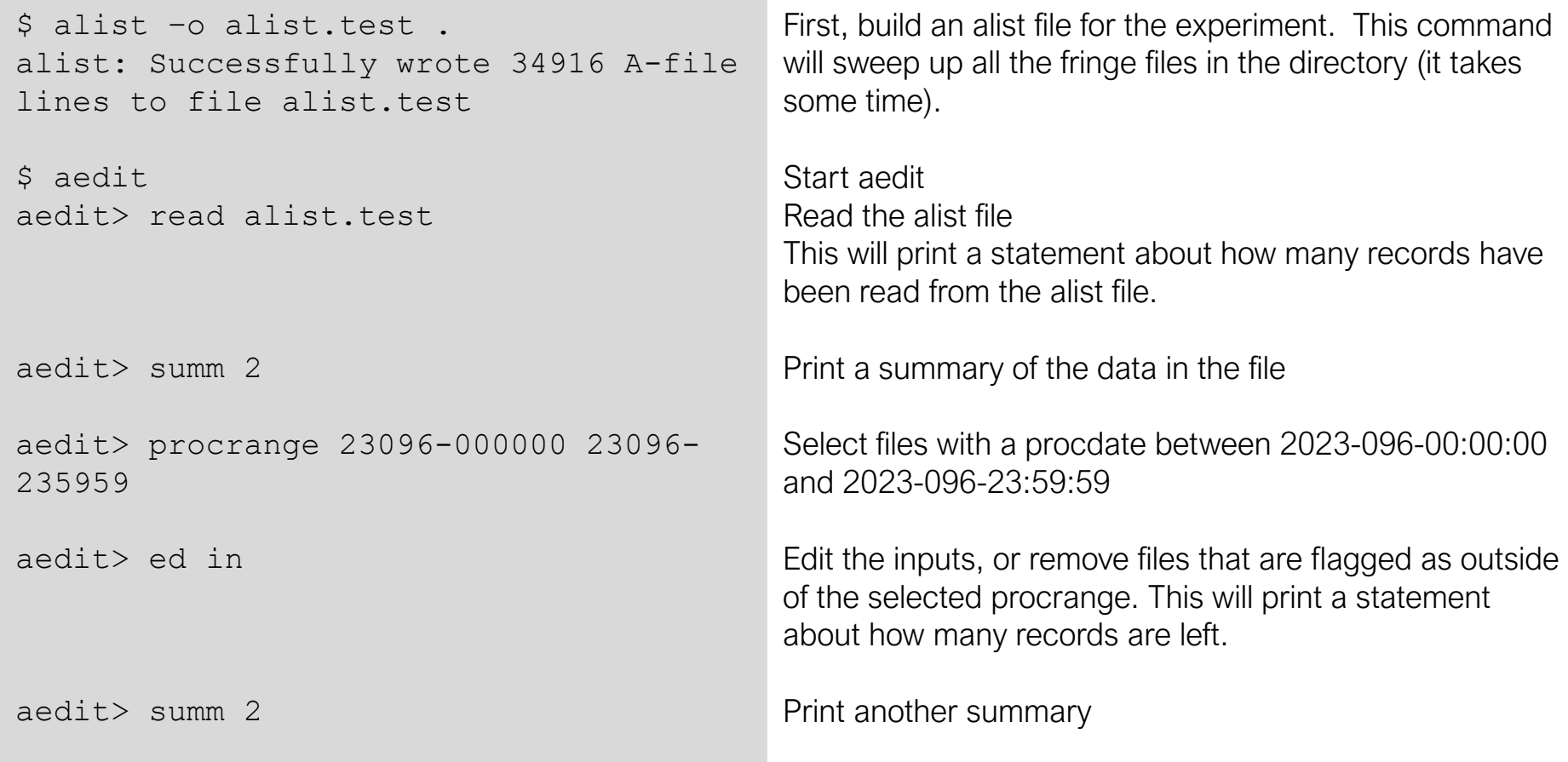

aedit is a useful HOPS tool for inspecting fringe properties. Here's a quick example for plotting multiband delays for the final pseudo-Stokes fringe results:

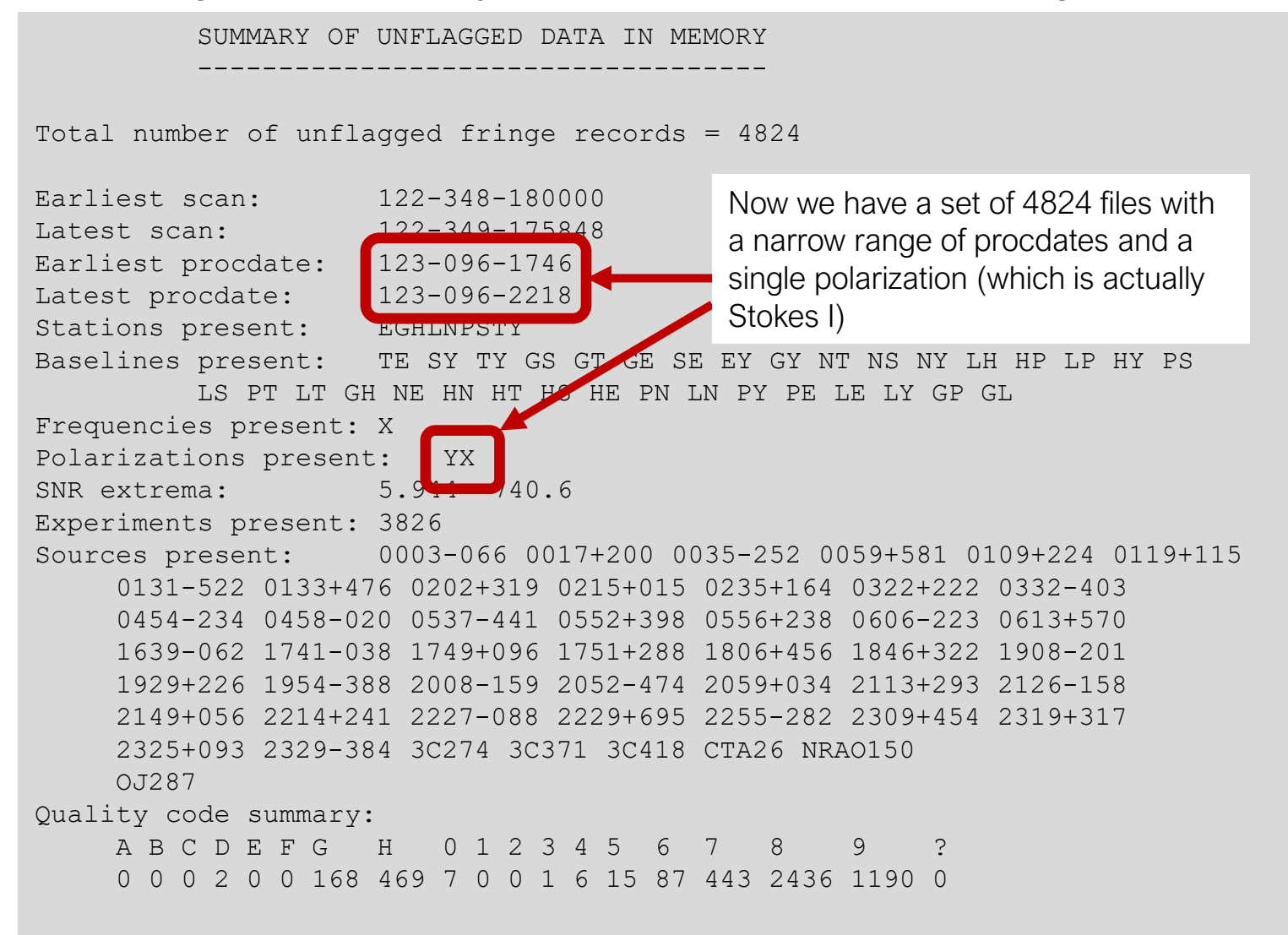

There are 30092 flagged records present

aedit is a useful HOPS tool for inspecting fringe properties. Here's a quick example for plotting multiband delays for the final pseudo-Stokes fringe results:

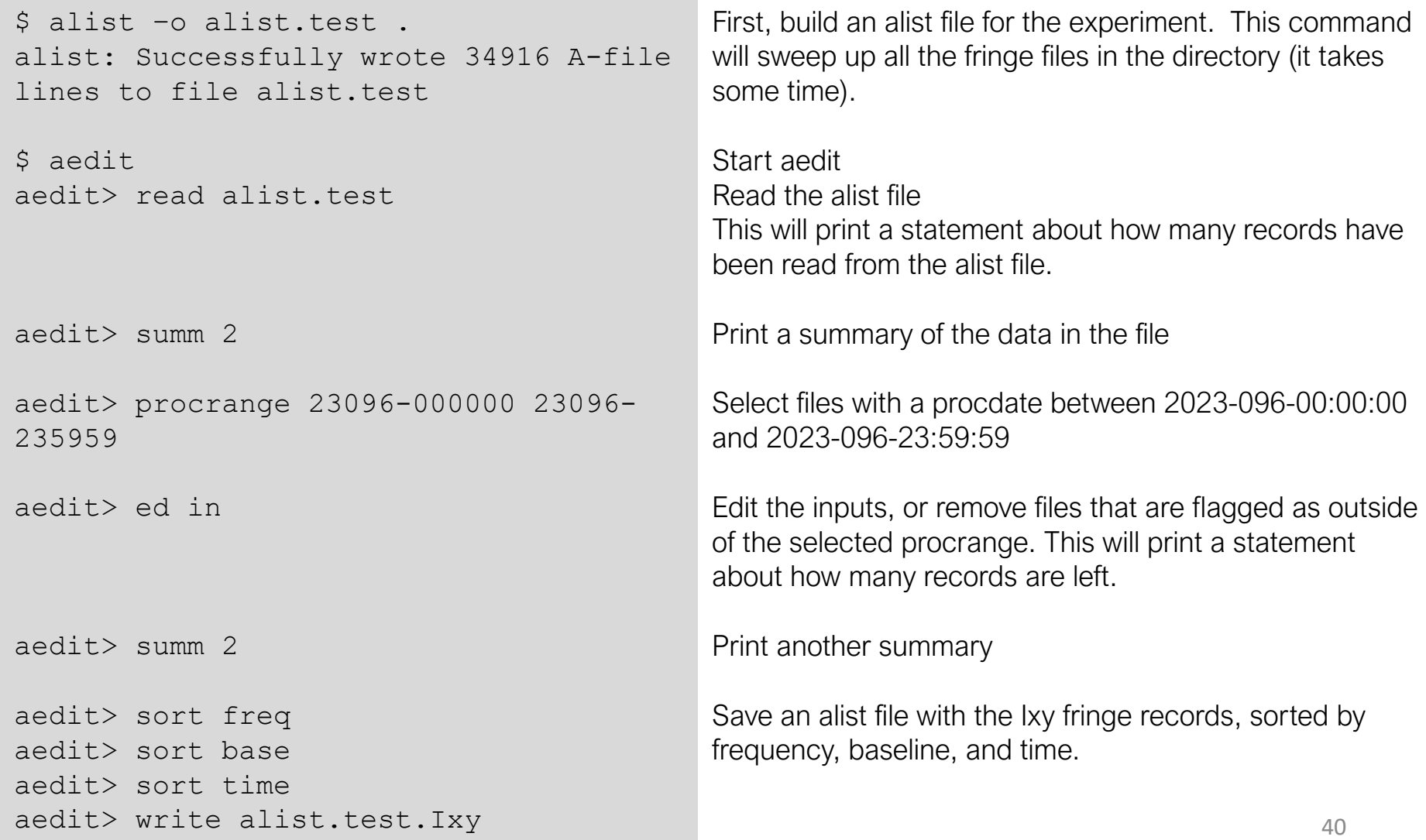

aedit is a useful HOPS tool for inspecting fringe properties. Here's a quick example for plotting multiband delays for the final pseudo-Stokes fringe results:

aedit> dev /xw aedit> axis mbd aedit> grid 2 5 aedit> qcode G H 1-9 aedit> ed in

Select a device to plot (xwin) Choose the yaxis value (multiband delay) Set up a grid of 2 columns, 5 rows Select qcodes G, H, and 1-9 (no nondetections) Edit inputs to apply the flags

aedit> plot

Plot!

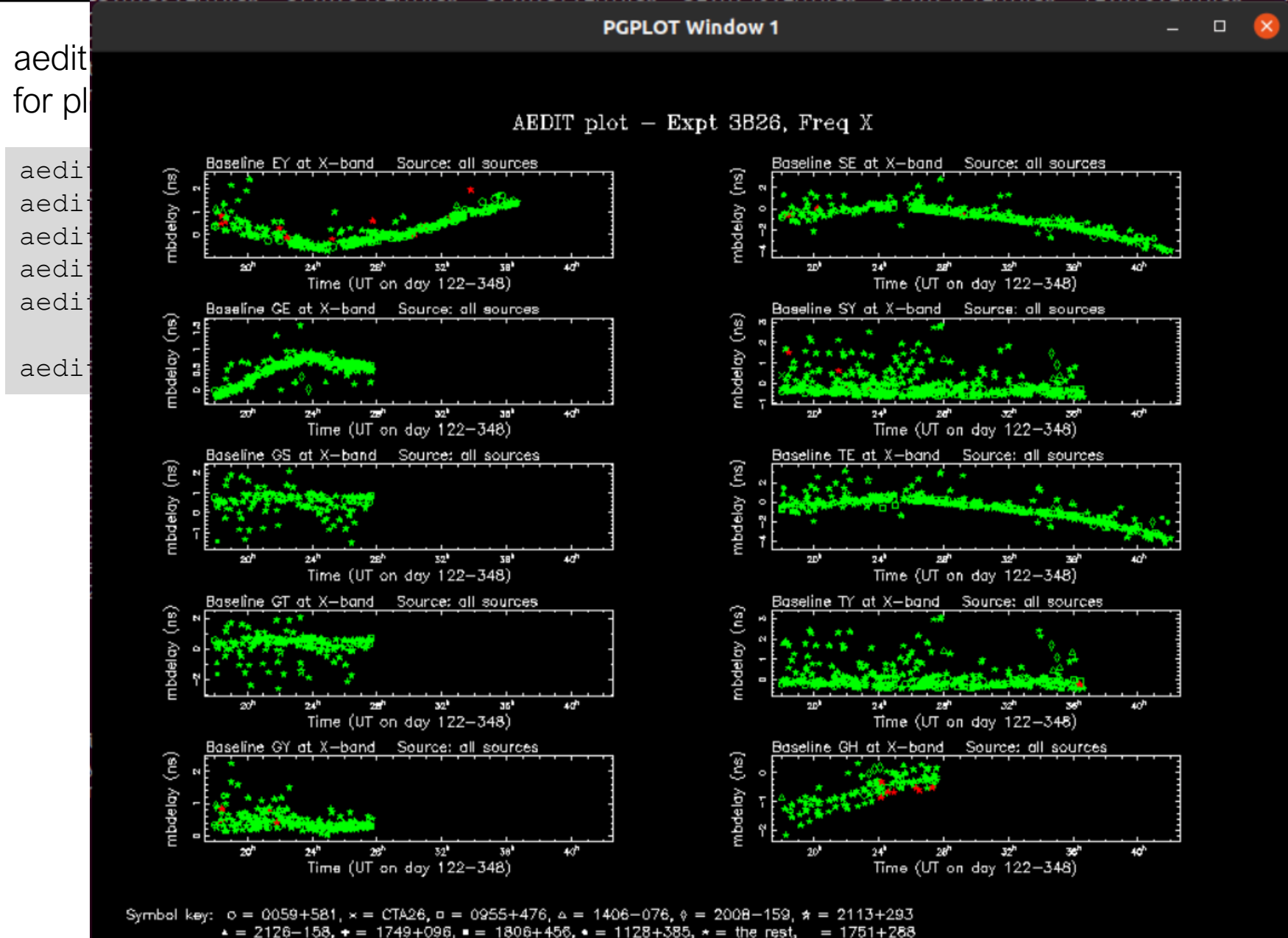

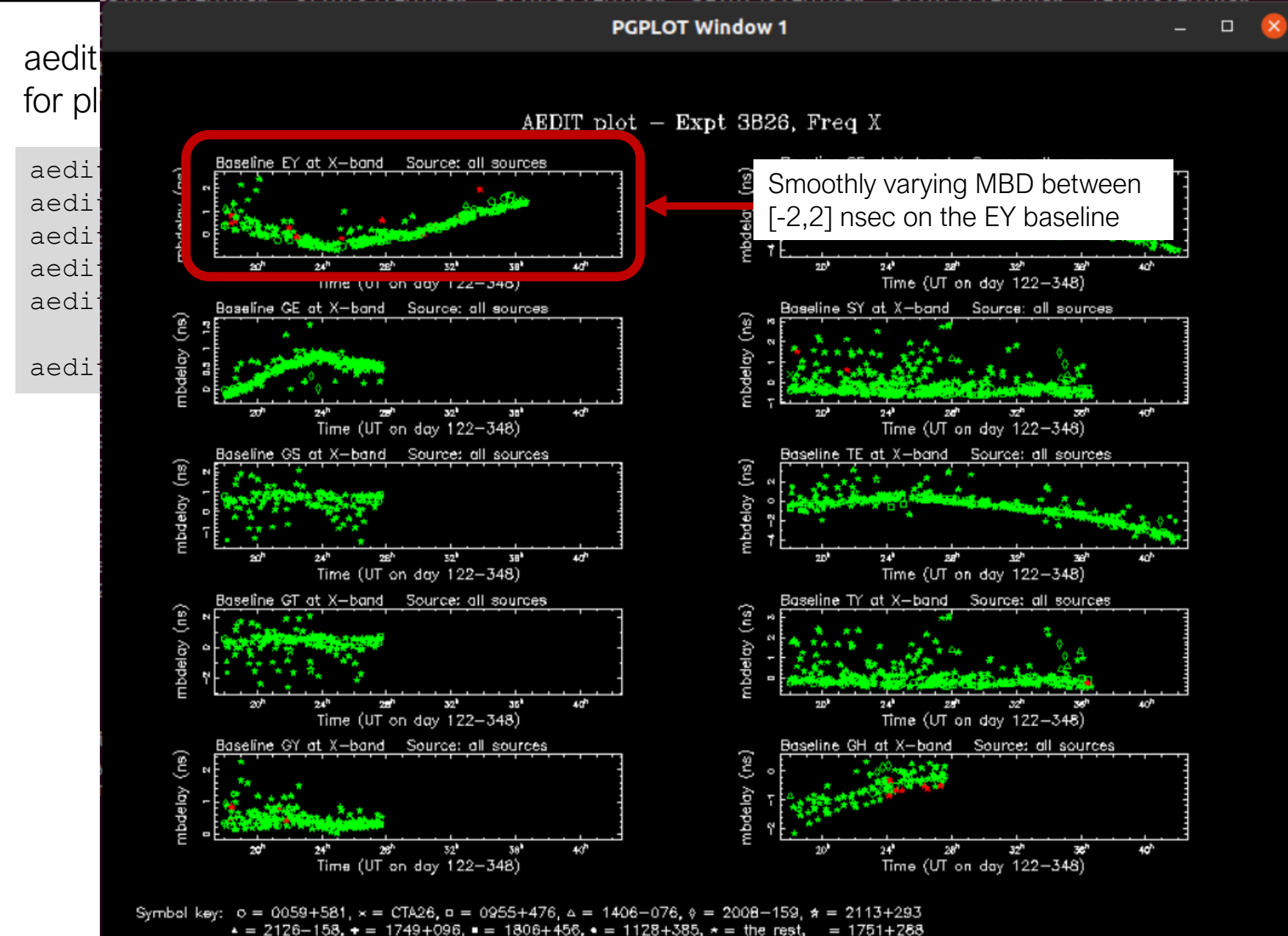

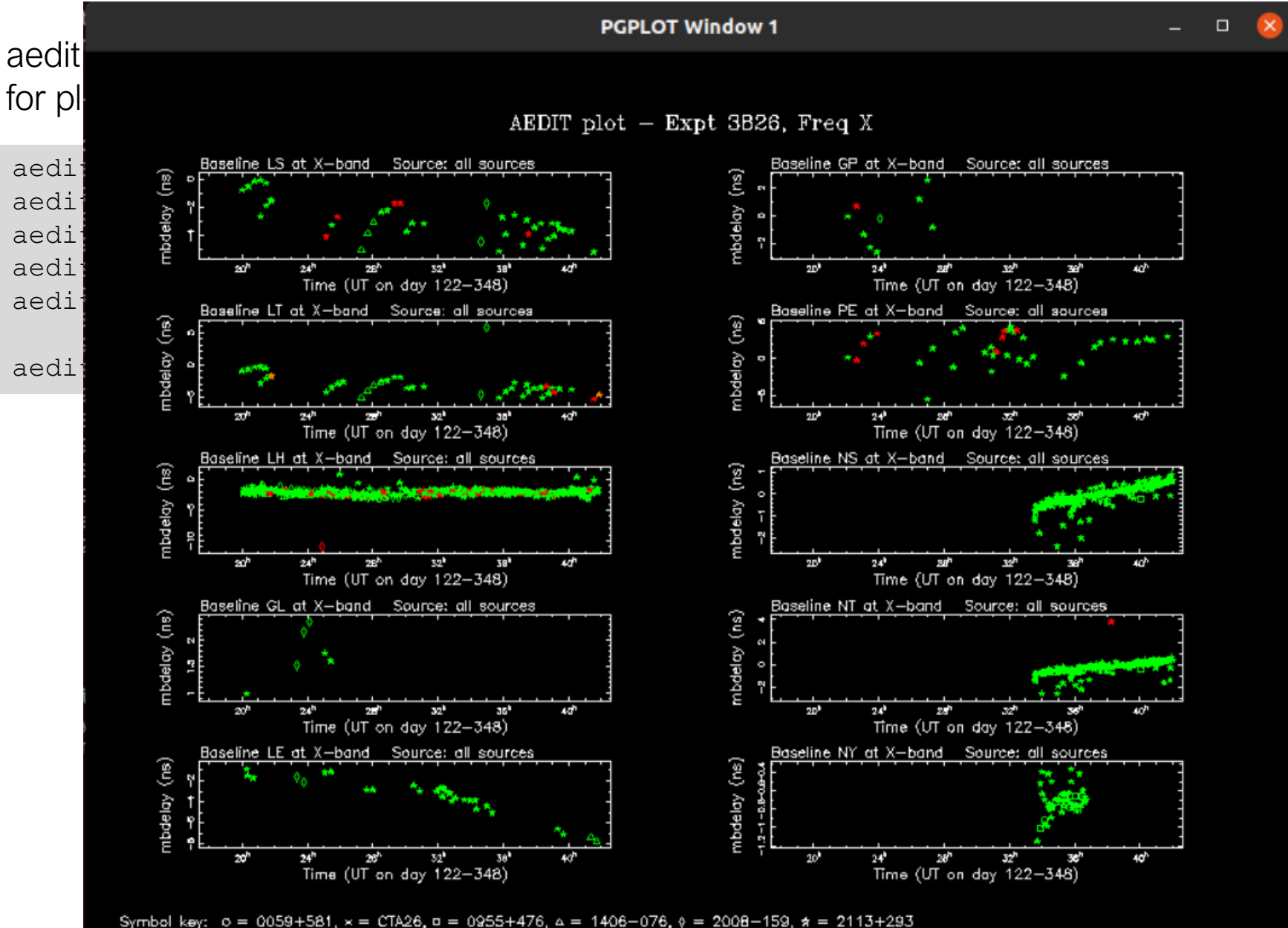

 $2126-158$ , + =  $1749+096$ , = =  $1806+456$ , + =  $1128+385$ , \* = the rest,  $= 1751 + 288$ 

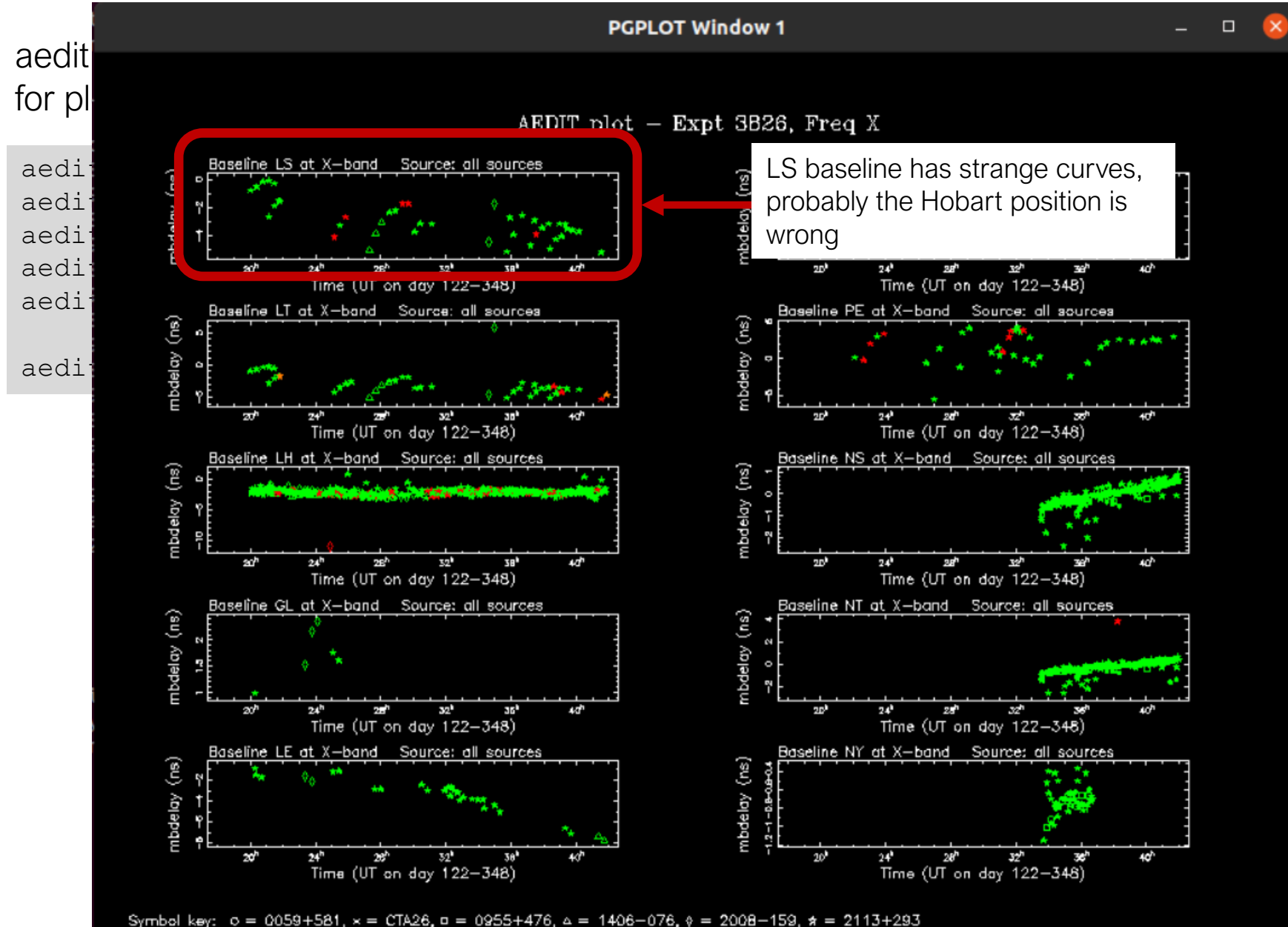

 $2126-158$ , + =  $1749+096$ , = =  $1806+456$ , + =  $1128+385$ , \* = the rest,  $= 1751 + 288$  You've built the control file for the experiment!

Now it's off to a final **batch\_fourfit** job and building the vgosDB.

Anything else?

The VGOS network is growing:

Currently: GEHILMNSTVY (11 stations, 55 possible baselines)

- + P (Katherine)
- + Santa Maria, Fortaleza, AuScope #3...
- ...very soon we'll have 15 stations and 105 possible baselines!

Need to use:

- Smarter/narrower ionospheric search methods, to speed things up
- Calibration scans for pcphases and y-x delay/offset, to reduce the number of **fourfit** calls

Getting help: hops-dev@mit.edu